# **file prompt**

To specify the level of prompting, use the **file prompt** command in global configuration mode.

**file prompt** [**alert** | **noisy** | **quiet**]

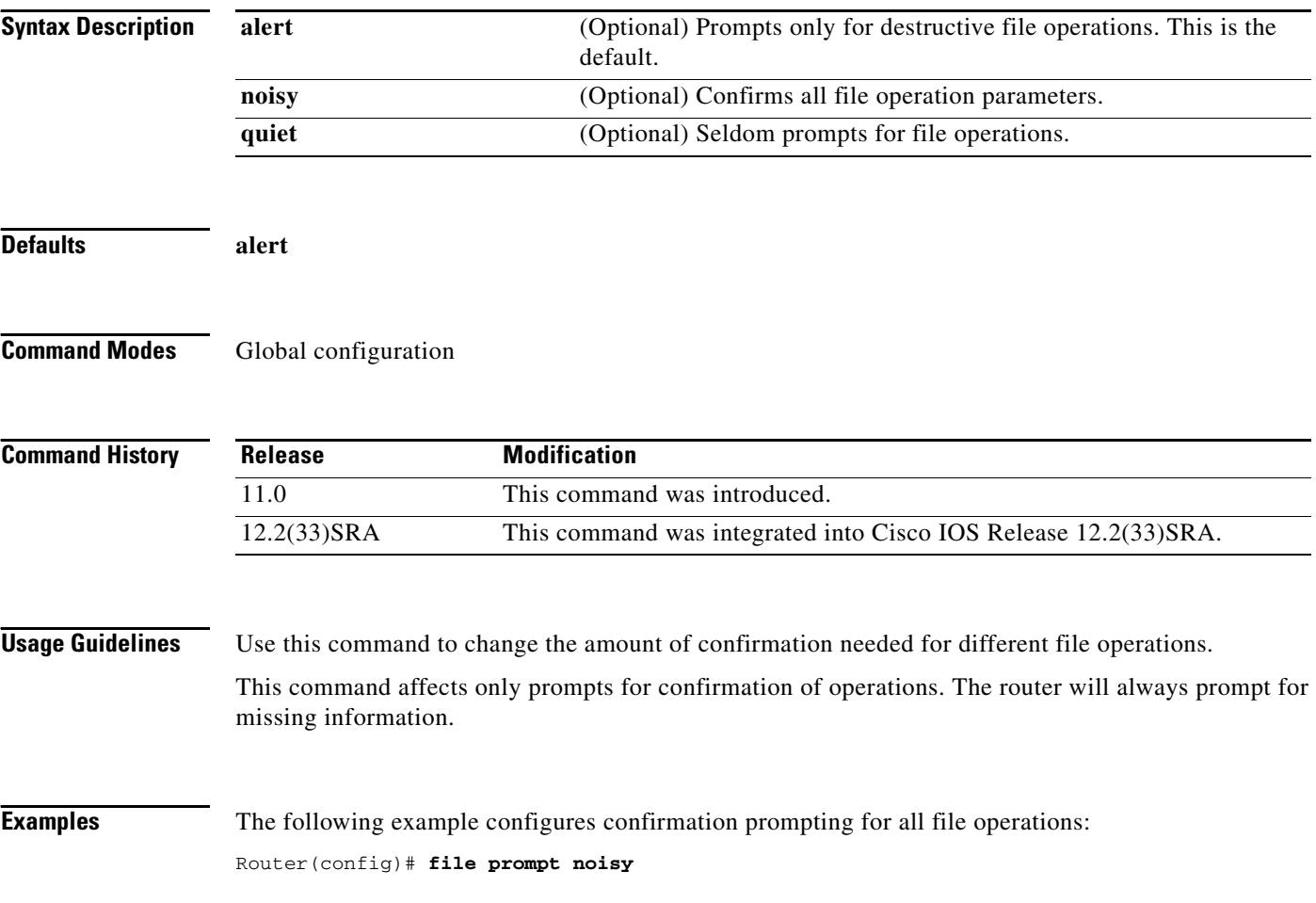

 $\mathbf I$ 

### **file verify auto**

To enable automatic image verification, use the **file verify auto** command in global configuration mode. To disable automatic image verification, use the **no** form of this command.

**file verify auto** 

**no file verify auto**

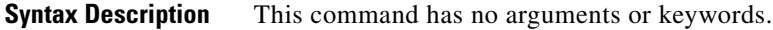

**Defaults** Image verification is not automatically applied to all images that are copied or reloaded onto a router.

**Command Modes** Global configuration

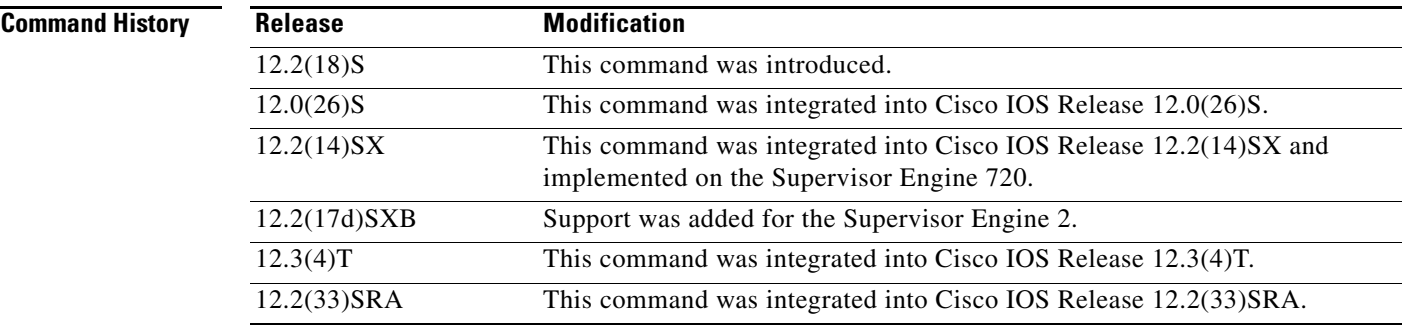

**Usage Guidelines** Image verification is accomplished by verifying the compressed Cisco IOS image checksum.

Image verification allows users to automatically verify the integrity of all Cisco IOS images. Thus, users can be sure that the image is protected from accidental corruption, which can occur at any time during transit, starting from the moment the files are generated by Cisco until they reach the user.

The **file verify auto** command enables image verification globally; that is, all images that are to be copied (via the **copy** command) or reloaded (via the **reload** command) are automatically verified. Although both the **copy** and **reload** commands have a **/verify** keyword that enables image verification, you must issue the keyword each time you want to copy or reload an image. The **file verify auto** command enables image verification by default so you no longer have to specify image verification multiple times.

If you have enabled image verification by default but prefer to disable verification for a specific image copy or reload, the **/noverify** keyword along with either the **copy** or the **reload** command will override the **file verify auto** command.

**Examples** The following example shows how to enable automatic image verification:

Router(config)# **file verify auto**

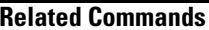

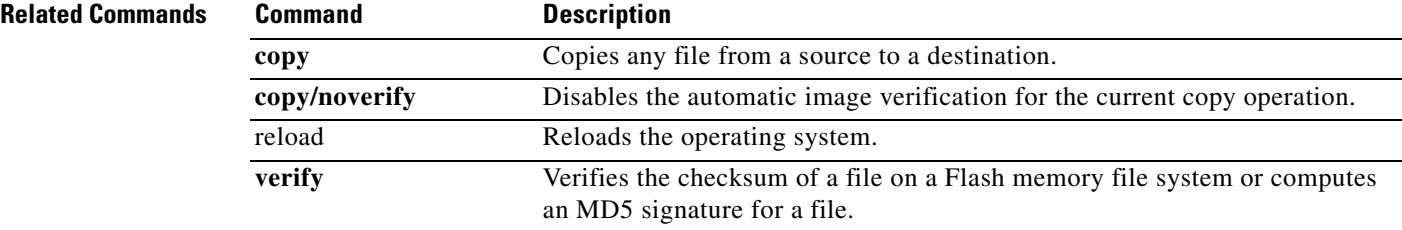

 $\mathbf I$ 

### **format**

To format a Class A, Class B, or Class C flash memory file system, use the **format** command in privileged EXEC or diagnostic mode.

### **Class B and Class C Flash File Systems**

**format** *filesystem1***:**

### **Class A Flash File System**

**format** [**spare** *spare-number*] *filesystem1***:** [[*filesystem2***:**][*monlib-filename*]]

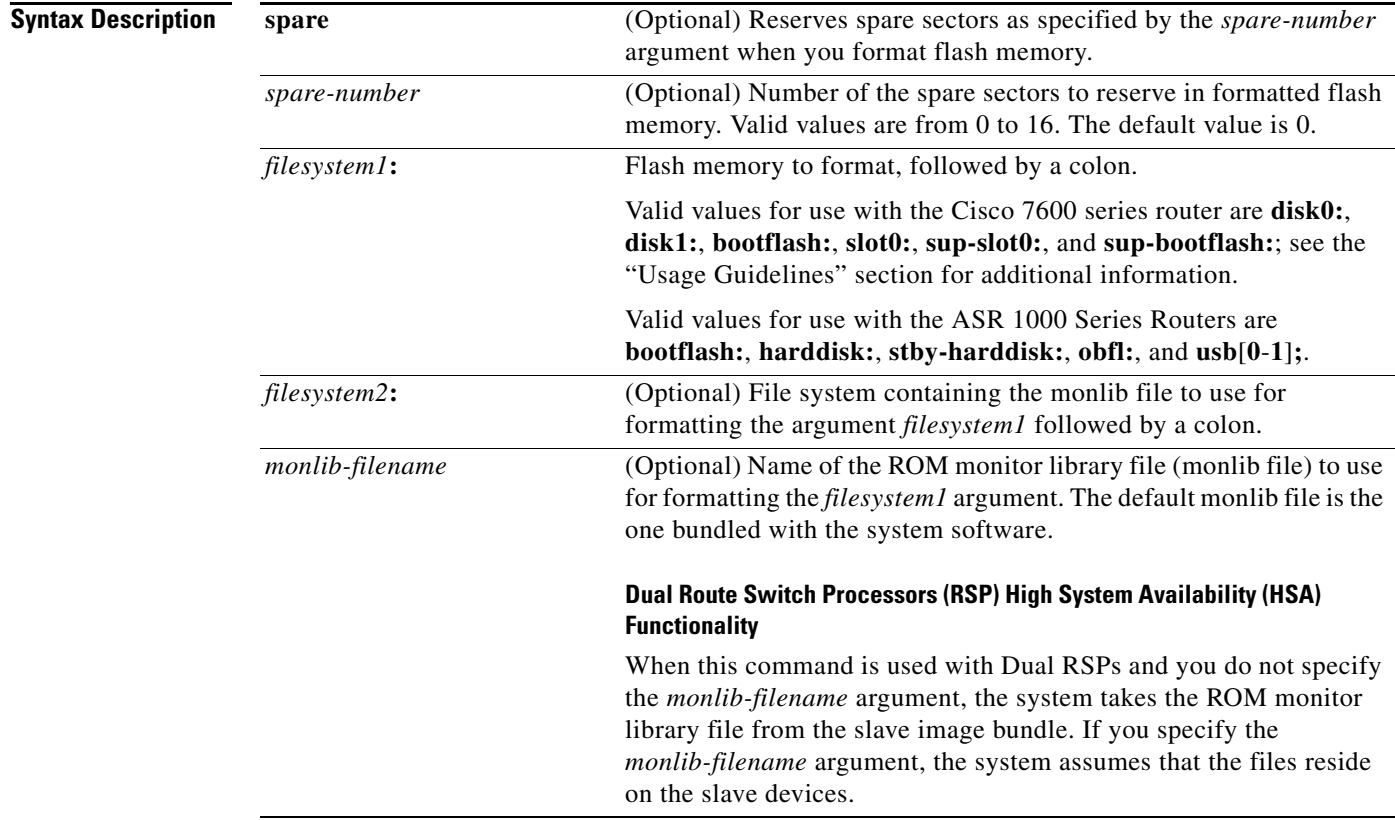

**Command Default** *spare-number*: 0 *monlib-filename:* The monlib file bundled with the system software

**Command Modes** Privileged EXEC (#)

Diagnostic (diag)

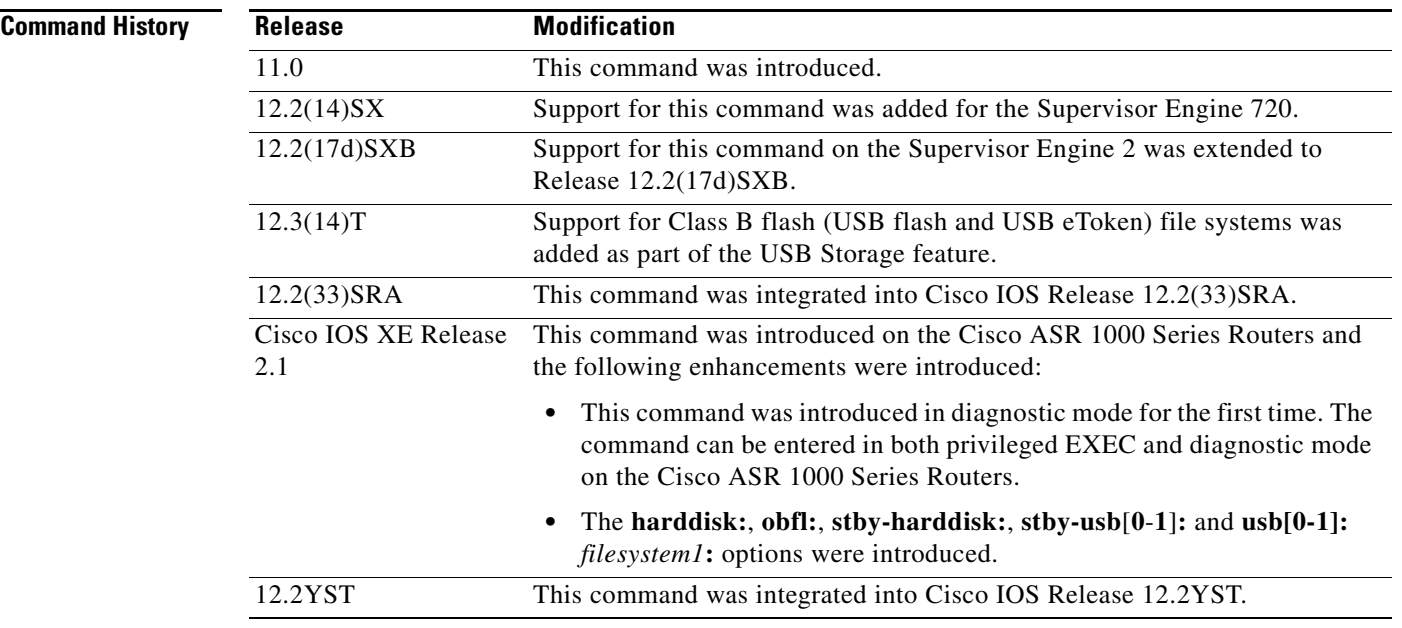

**Usage Guidelines** Reserve a certain number of memory sectors as spares, so that if some sectors fail, most of the flash memory card can still be used. Otherwise, you must reformat the flash card after some of the sectors fail.

> Use this command to format Class A, B, or C flash memory file systems. The Cisco 7600 series router supports only Class A and Class C flash file systems.

> In some cases, you might need to insert a new Personal Computer Memory Card Industry Association (PCMCIA) flash memory or flash PC card and load images or backup configuration files onto it. Before you can use a new flash memory or flash PC card, you must format it.

> Sectors in flash memory or flash PC cards can fail. Reserve certain flash memory or flash PC sectors as "spares" by using the optional *spare-number* argument on the **format** command to specify 0 to 16 sectors as spares. If you reserve a small number of spare sectors for emergencies, you can still use most of the flash memory or flash PC card. If you specify 0 spare sectors and some sectors fail, you must reformat the flash memory or flash PC card, thereby erasing all existing data.

> The monlib file is the ROM monitor library. The ROM monitor uses this file to access files in the flash file system. The Cisco IOS system software contains a monlib file. Use the **show disk0: all** command to display monlib file details.

> When this command is used with HSA and you do not specify the *monlib-filename* argument, the system takes the ROM monitor library file from the slave image bundle. If you specify the *monlib-filename*  argument, the system assumes that the files reside on the slave devices.

In the command syntax, the *filesystem1***:** argument specifies the device to format and the *filesystem2***:**  argument specifies the optional device containing the monlib file used to format the *filesystem1***:**  argument. The device determines which monlib file to use, as follows:

- **•** If you omit the optional *filesystem2***:** and *monlib-filename* arguments, the system formats the *filesystem1***:** argument using the monlib file already bundled with the system software.
- **•** If you omit only the optional *filesystem2***:** argument, the system formats the *filesystem1***:** argument using the monlib file from the device you specified with the **cd** command.
- **•** If you omit only the optional *monlib-filename* argument, the system formats *filesystem1***:** using the *filesystem2***:** monlib file.
- **•** When you specify both arguments—*filesystem2***:** and *monlib-filename*—the system formats the *filesystem1***:** argument using the monlib file from the specified device.
- **•** You can specify the *filesystem1***:** arguments's own monlib file in this argument. If the system cannot find a monlib file, it terminates its formatting.

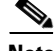

**Note** Most platforms do not support booting from images stored on flash memory cards. You should reboot your device only from integrated memory locations, such as NVRAM.

#### **Cisco 7600 Series Router Notes**

The **bootflash:**, **slot0:**, **sup-slot0:**, and **sup-bootflash:** keywords are supported on Cisco 7600 series routers that are configured with a Supervisor Engine 2.

Use the **format** command to format Class A or C flash memory file systems.

- **•** The **disk0:** and **disk1:** keywords are for Class C file systems.
- **•** The **bootflash:**, **slot0:**, **sup-slot0:**, and **sup-bootflash:** keywords are for Class A file systems.

The **disk0:** keyword is supported on Cisco 7600 series routers that are configured with a Supervisor Engine 2 only.

#### **Cisco ASR 1000 Series Routers Notes**

This command is available in both privileged EXEC and diagnostic mode on the Cisco ASR 1000 Series Routers.

**Examples** The following example shows how to format a flash memory card that is inserted in slot 0:

Router# **format slot0:**

```
Running config file on this device, proceed? [confirm] y
All sectors will be erased, proceed? [confirm] y
Enter volume id (up to 31 characters): <Return>
Formatting sector 1 (erasing)
Format device slot0 completed
```
When the console returns to the privileged EXEC prompt, the new flash memory card is formatted and ready for use.

This following example shows how to format a CompactFlash PC card that is inserted in slot 0:

```
Router# format disk0:
```
Running config file on this device, proceed? [confirm] **y** All sectors will be erased, proceed? [confirm] **y** Enter volume id (up to 31 characters): <Return> Formatting sector 1 (erasing) Format device disk0 completed

When the console returns to the EXEC prompt, the new CompactFlash PC card is formatted and ready for use.

This follwing example shows how a format operation cleans up the disk and writes the monitor library on the disk filesystem:

```
Router# format formatdisk:
```
Format operation may take a while. Continue? [confirm] Format operation will destroy all data in "bootdisk:". Continue? [confirm]

 $\mathbf{I}$ 

```
Hash Computation: 100%Done!
Computed Hash SHA2: DFBA87256310DC8A7B7BF8158451F7F4
                       0AC333C9B396D9D0E42DDBD542C30E08
                       F3946DDE692AF04F0B20F29BE51C49C4
                       1B631790A542D81F9A7C90ABC2426960
Embedded Hash SHA2: DFBA87256310DC8A7B7BF8158451F7F4
                       0AC333C9B396D9D0E42DDBD542C30E08
                       F3946DDE692AF04F0B20F29BE51C49C4
                       1B631790A542D81F9A7C90ABC2426960
Digital signature successfully verified in file Monlib
Writing Monlib sectors....
Monlib write complete 
Format: All system sectors written. OK...
Format: Total sectors in formatted partition: 1000881
Format: Total bytes in formatted partition: 512451072
Format: Operation completed successfully.
Format of bootdisk: complete
```
### **Related Commands**

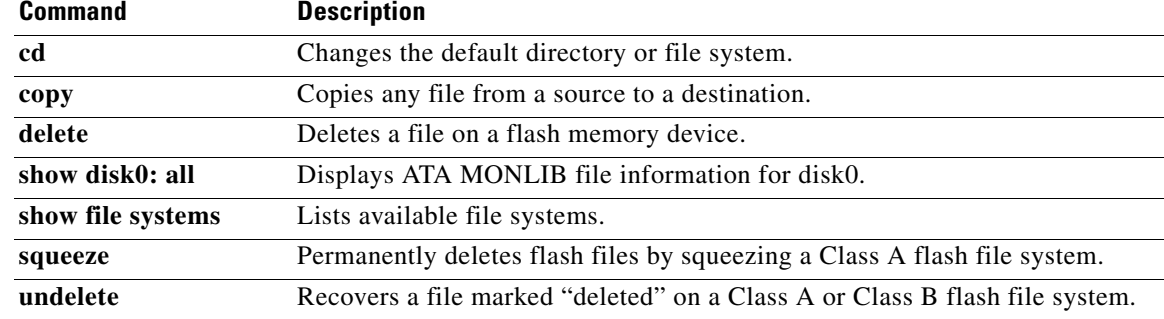

## **fsck**

To check a File Allocation Table (FAT)-based disk, a flash file system, or a Class C file system for damage and to repair any problems, use the **fsck** command in privileged EXEC or diagnostic mode.

#### **Supported Platforms Other than the Cisco 7600 Series and Cisco ASR1000 Series Routers**

**fsck** [**/nocrc**] [**/automatic**] [**/all**] [**/force**] [*filesystem***:**]

### **Cisco 7600 Series Routers**

**fsck** [**/automatic**] [/**all**] [**/force**] [*filesystem***:**]

### **Cisco ASR 1000 Series Routers**

**fsck** [/**all**] [**/force**] [*filesystem***:**]

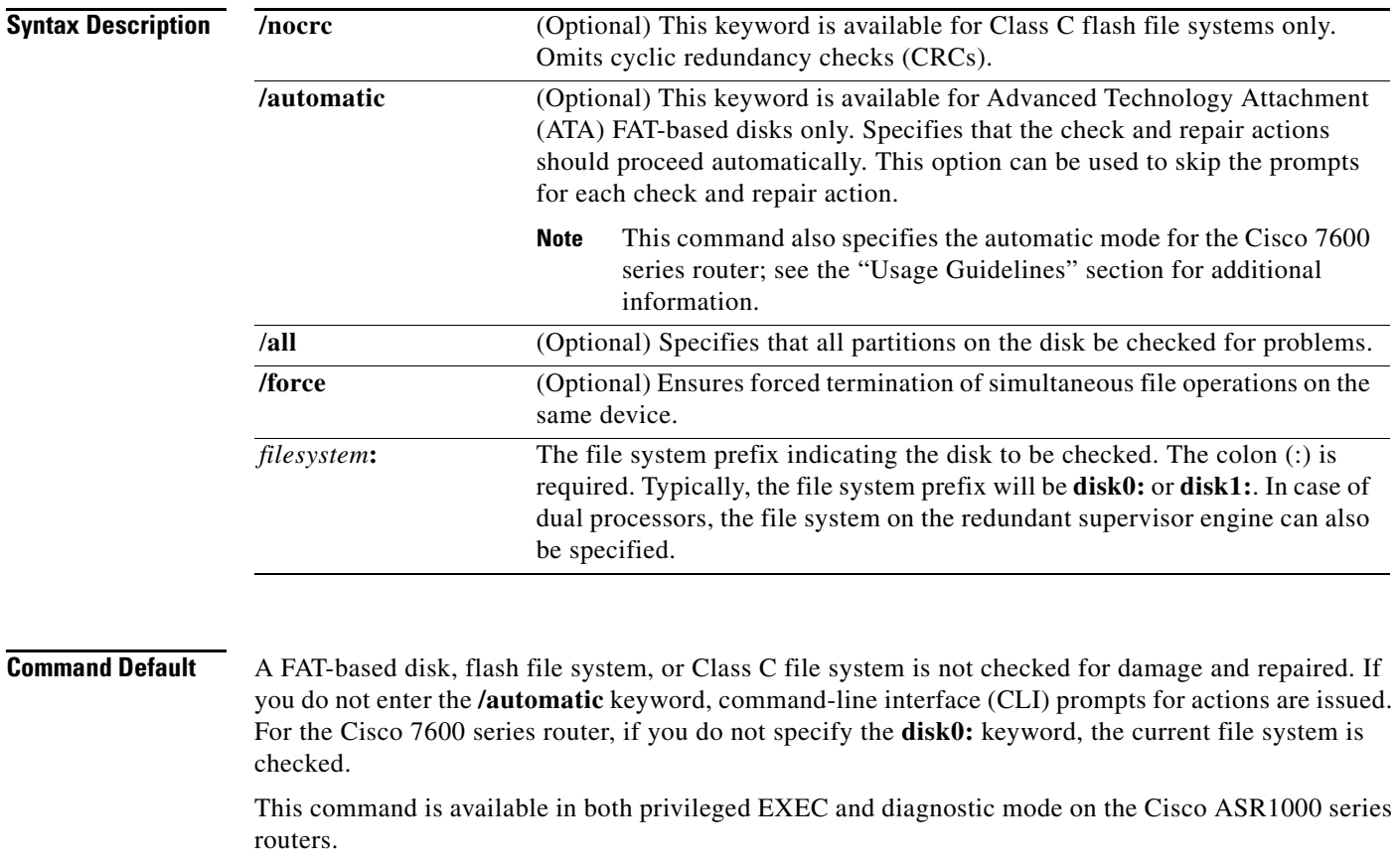

**Command Modes** Privileged EXEC (#) Diagnostic (diag)

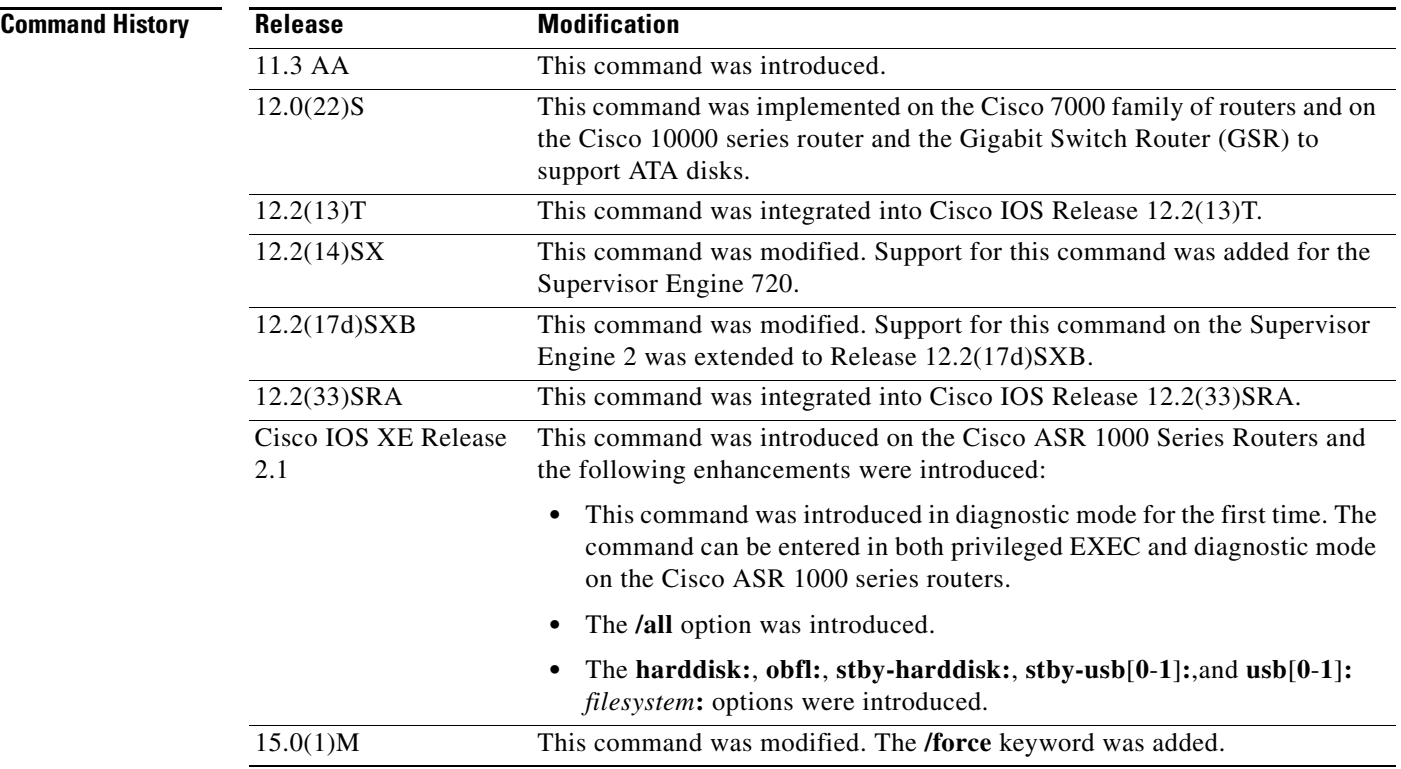

### **Usage Guidelines Supported Platforms Other than Cisco 7600 Series Router**

This command performs all steps necessary to remove corrupted files and reclaim unused disk space. Changes include checking for incorrect file sizes, cluster loops, and so on. The default form of this command issues multiple prompts to confirm each of the changes. However, you can skip these prompts by using the **/automatic** keyword when issuing the command.

When you use the **/automatic** keyword you are prompted to confirm that you want the automatic option. Prompts for actions will be skipped, but all actions performed are displayed to the terminal (see the example below).

This command works with ATA Personal Computer Memory Card Industry Association (PCMCIA) cards formatted in Disk Operating System (DOS), or for Class C flash file systems.

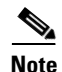

**Note** Only one partition (the active partition) is checked in the ATA disk.

#### **Cisco 7600 Series Router**

The disk0: or slavedisk0: file systems are the only file systems in the Cisco 7600 series routers on which you can run the File-System-Check (fsck) utility. The slavedisk0**:** file system appears in redundant supervisor engine systems only.

This command is valid only on Class C flash file systems and only on PCMCIA ATA flash disks and CompactFlash disks.

The output for the **fsck slavedisk0:** command is similar to the **fsck disk0:** command output.

If you do not enter any arguments, the current file system is used. Use the **pwd** command to display the current file system.

If you enter the **disk0:** or **slavedisk0:** keyword, the fsck utility checks the selected file system for problems. If a problem is detected, a prompt is displayed asking if you want the problem fixed.

If you enter the **/automatic** keyword, you are prompted to confirm that you want the automatic mode. In automatic mode, problems are fixed automatically and you are not prompted to confirm.

If you do not specify the **/force** keyword, any simultaneous file operations on the same device are not terminated. Instead, an error message stating files are open for read or write access appears. If you specify the **/force** keyword, the fsck utility terminates files that are open for read or write access and continues to check for problems.

[Table 32](#page-9-0) lists the checks and actions that are performed by the fsck utility.

<span id="page-9-0"></span>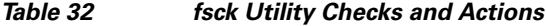

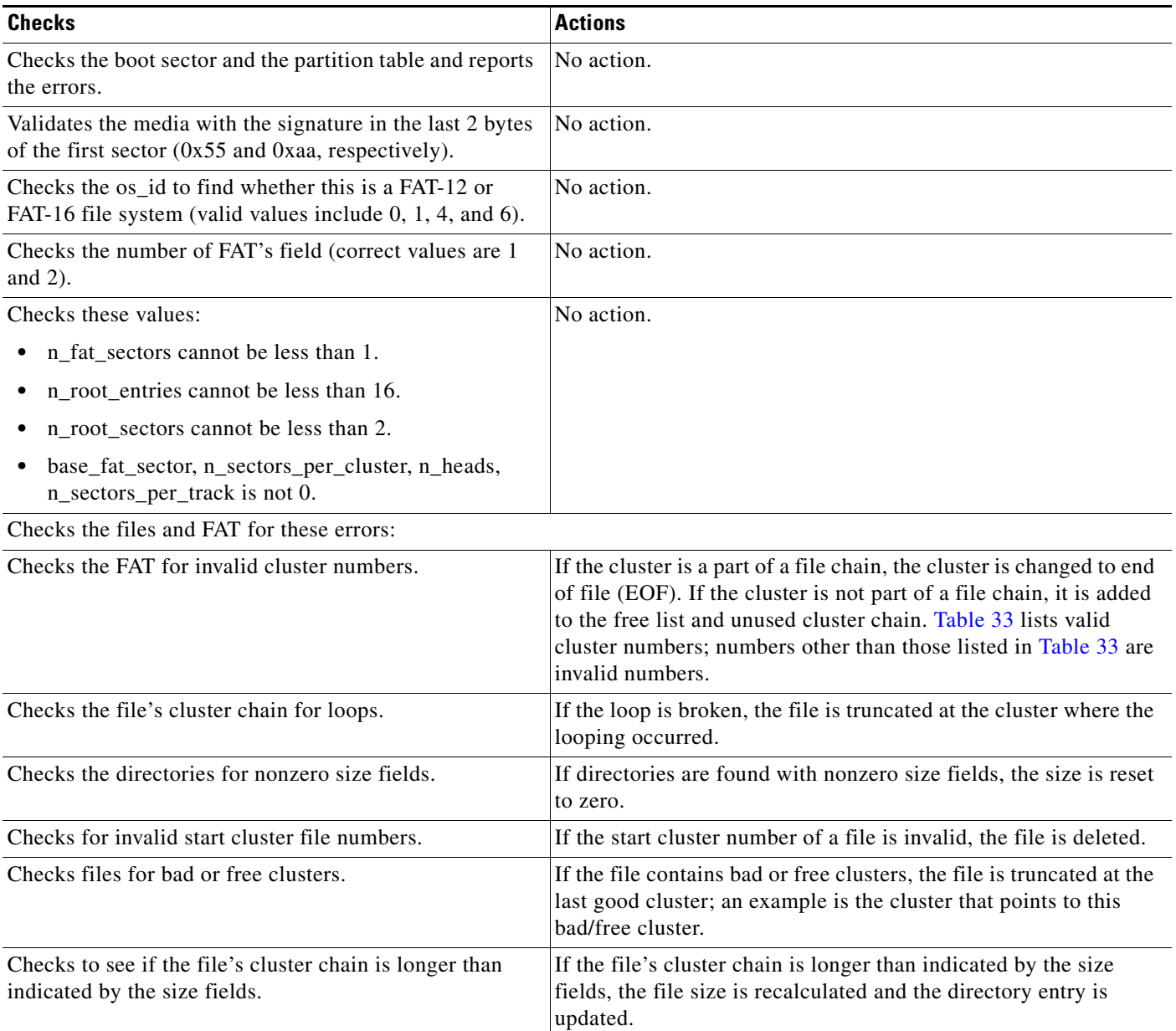

### *Table 32 fsck Utility Checks and Actions (continued)*

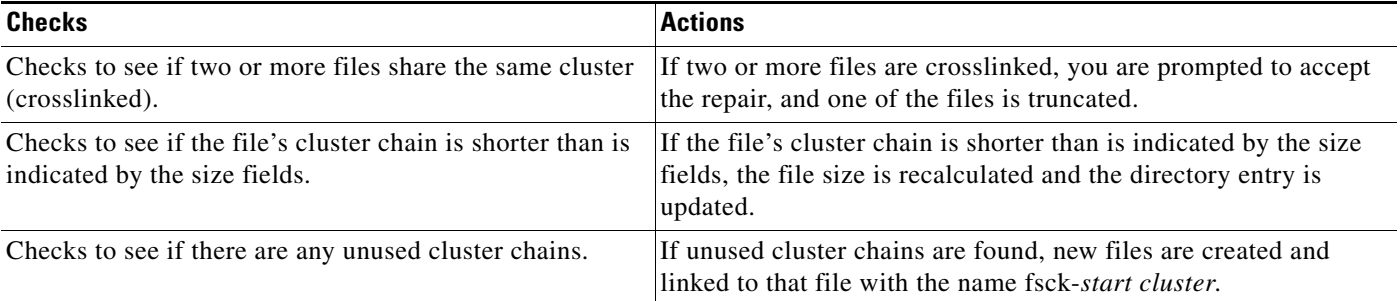

[Table 33](#page-10-0) lists the valid cluster numbers. Numbers other than those listed in [Table 33](#page-10-0) are invalid numbers.

#### *Table 33 Valid Cluster Numbers*

<span id="page-10-0"></span>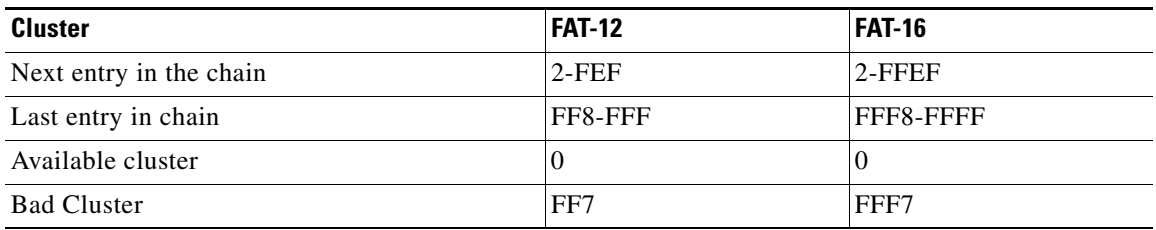

#### **Examples Supported Platforms Other than the Cisco 7600 Series Router**

The following example shows sample output from the **fsck** command in automatic mode:

#### Router# **fsck /automatic disk1:**

```
Proceed with the automatic mode? [yes] y
Checking the boot sector and partition table...
Checking FAT, Files and Directories...
Start cluster of file disk1:/file1 is invalid, removing file
File disk1:/file2 has a free/bad cluster, truncating...
File disk1:/file2 truncated.
File disk1:/file3 has a free/bad cluster, truncating...
File disk1:/file3 truncated.
File disk1:/file4 has a invalid cluster, truncating...
File disk1:/file4 truncated.
File disk1:/file5 has a invalid cluster, truncating...
File disk1:/file5 truncated.
File disk1:/file6 has a invalid cluster, truncating...
File disk1:/file6 truncated.
File size of disk1:/file7 is not correct, correcting it
File disk1:/file8 cluster chain has a loop, truncating it
File disk1:/file8 truncated.
File disk1:/file9 cluster chain has a loop, truncating it
File disk1:/file9 truncated.
File disk1:/file16 has a free/bad cluster, truncating...
File disk1:/file16 truncated.
File disk1:/file20 has a free/bad cluster, truncating...
File disk1:/file20 truncated.
Reclaiming unused space...
Created file disk1:/fsck-4 for an unused cluster chain
Created file disk1:/fsck-41 for an unused cluster chain
Created file disk1:/fsck-73 for an unused cluster chain
Created file disk1:/fsck-106 for an unused cluster chain
```

```
Created file disk1:/fsck-121 for an unused cluster chain
Created file disk1:/fsck-132 for an unused cluster chain
Created file disk1:/fsck-140 for an unused cluster chain
Created file disk1:/fsck-156 for an unused cluster chain
Created file disk1:/fsck-171 for an unused cluster chain
Created file disk1:/fsck-186 for an unused cluster chain
Created file disk1:/fsck-196 for an unused cluster chain
Created file disk1:/fsck-235 for an unused cluster chain
Created file disk1:/fsck-239 for an unused cluster chain
Updating FAT...
fsck of disk1: complete
```
#### **Cisco 7600 Series Router**

This example shows how to run a check of the current file system:

Router# **fsck**

```
 Checking the boot sector and partition table...
 Checking FAT, Files and Directories...
 Files
 1) disk0:/FILE3 and
  2) disk0:/FILE2
 have a common cluster.
 Press 1/2 to truncate or any other character to ignore[confirm] q
 Ignoring this error and continuing with the rest of the check...
 Files
 1) disk0:/FILE5 and
  2) disk0:/FILE4
 have a common cluster.
 Press 1/2 to truncate or any other character to ignore[confirm] 1
 File disk0:/FILE5 truncated.
 Files
 1) disk0:/FILE7 and
 2) disk0:/FILE6
 have a common cluster.
.
.
.
1) disk0:/FILE15 and
 2) disk0:/FILE13
 have a common cluster.
 Press 1/2 to truncate or any other character to ignore[confirm] i
 Ignoring this error and continuing with the rest of the check...
 Reclaiming unused space...
 Created file disk0:/fsck-11 for an unused cluster chain
  Created file disk0:/fsck-20 for an unused cluster chain
 Created file disk0:/fsck-30 for an unused cluster chain
 Created file disk0:/fsck-35 for an unused cluster chain
 Created file disk0:/fsck-40 for an unused cluster chain
 Created file disk0:/fsck-46 for an unused cluster chain
 Created file disk0:/fsck-55 for an unused cluster chain
 Created file disk0:/fsck-62 for an unused cluster chain
 Created file disk0:/fsck-90 for an unused cluster chain
 Updating FAT...
  fsck of disk0: complete
```
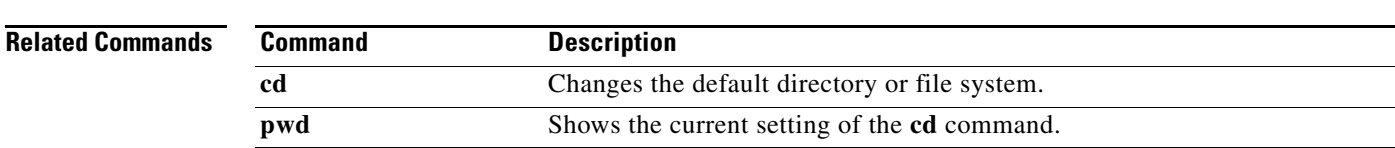

# **full-help**

To get help for the full set of user-level commands, use the **full-help** command in line configuration mode.

**full-help**

- **Syntax Description** This command has no arguments or keywords.
- **Defaults** Disabled
- **Command Modes** Line configuration

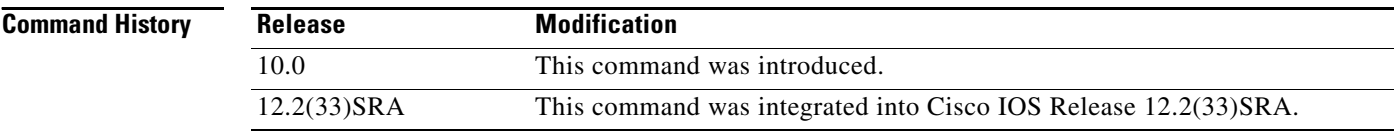

**Usage Guidelines** The **full-help** command enables (or disables) an unprivileged user to see all of the help messages available. It is used with the **show ?** command.

**Examples** In the following example, the **show** ? command is used first with full-help disabled. Then **full-help** is enabled for the line, and the **show ?** command is used again to demonstrate the additional help output that is displayed.

Router> **show ?**

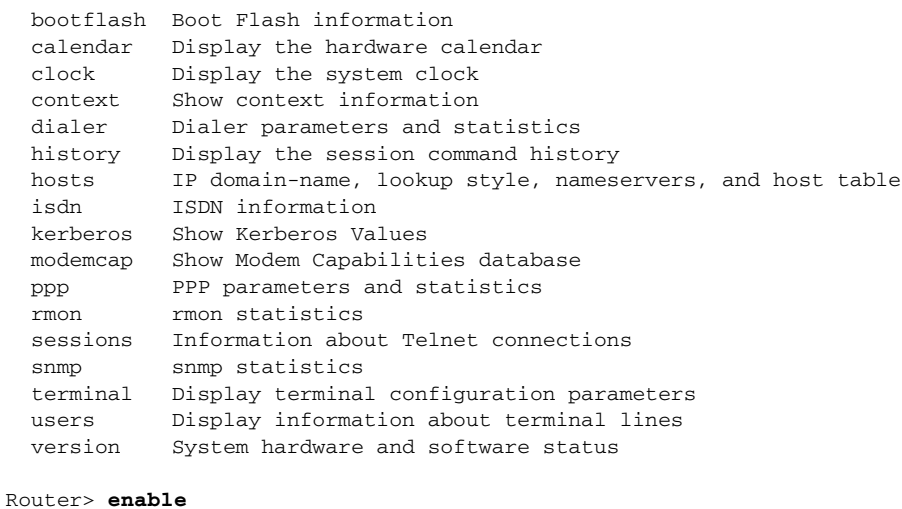

Password:**<letmein>**

```
Router# configure terminal
Enter configuration commands, one per line. End with CNTL/Z.
Router(config)# line console 0
Router(config-line)# full-help
Router(config-line)# exit
Router#
%SYS-5-CONFIG_I: Configured from console by console
Router# disable
Router> show ?
  access-expression List access expression
 access-lists List access lists
  aliases Display alias commands
  apollo Apollo network information
  appletalk AppleTalk information
  arp ARP table
  async Information on terminal lines used as router interfaces
  bootflash Boot Flash information
  bridge Bridge Forwarding/Filtering Database [verbose]
  bsc BSC interface information
  bstun BSTUN interface information
  buffers Buffer pool statistics
  calendar Display the hardware calendar
 .
 .
 .
 translate Protocol translation information
  ttycap Terminal capability tables
  users Display information about terminal lines
 version System hardware and software status
  vines VINES information
  vlans Virtual LANs Information
 whoami Info on current tty line
  x25 X.25 information
  xns XNS information
  xremote XRemote statistics
```
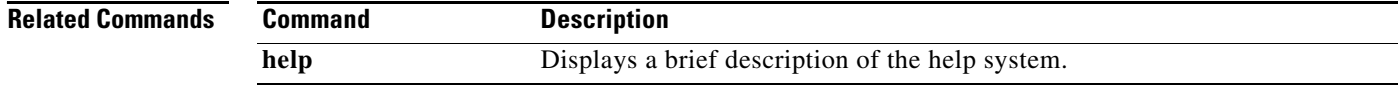

# **help**

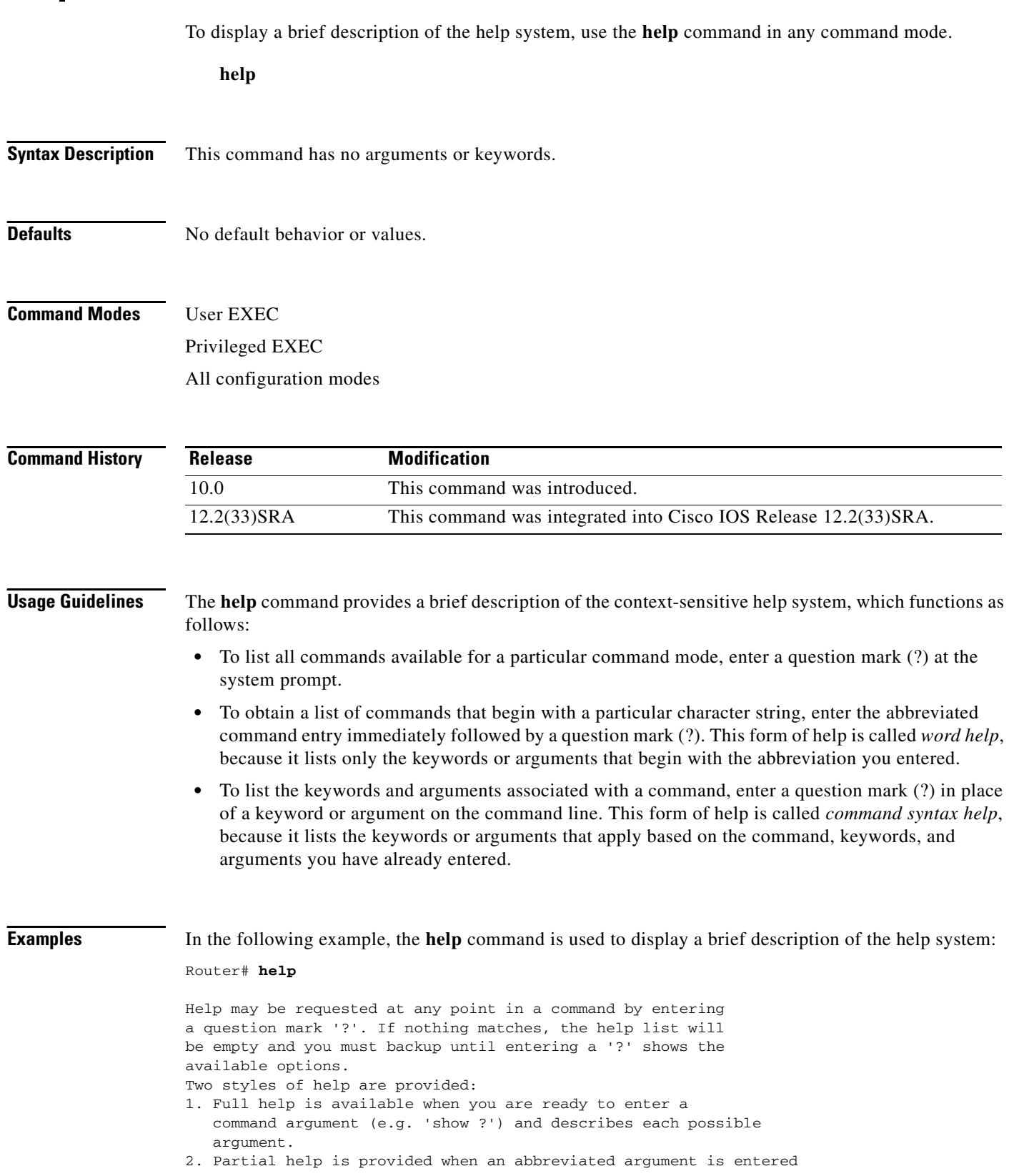

 $\mathbf l$ 

```
 and you want to know what arguments match the input
 (e.g. 'show pr?'.)
```
The following example shows how to use word help to display all the privileged EXEC commands that begin with the letters "co." The letters entered before the question mark are reprinted on the next command line to allow the user to continue entering the command.

```
Router# co?
configure connect copy
Router# co
```
The following example shows how to use command syntax help to display the next argument of a partially complete **access-list** command. One option is to add a wildcard mask. The <cr> symbol indicates that the other option is to press Enter to execute the command without adding any more keywords or arguments. The characters entered before the question mark are reprinted on the next command line to allow the user to continue entering the command or to execute that command as it is.

```
Router(config)# access-list 99 deny 131.108.134.234 ?
  A.B.C.D Mask of bits to ignore
  <cr>
Router(config)# access-list 99 deny 131.108.134.234
```
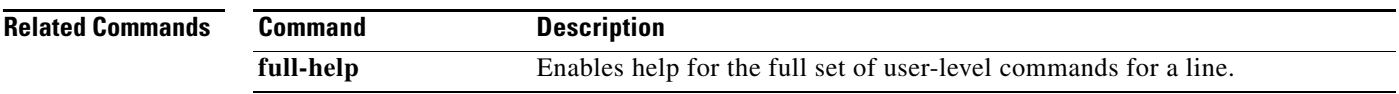

## **hidekeys**

To suppress the display of password information in configuration log files, use the **hidekeys** command in configuration change logger configuration mode. To allow the display of password information in configuration log files, use the **no** form of this command.

**hidekeys**

**no hidekeys**

**Syntax Description** This command has no arguments or keywords.

**Command Default** Password information is displayed.

**Command Modes** Configuration change logger configuration

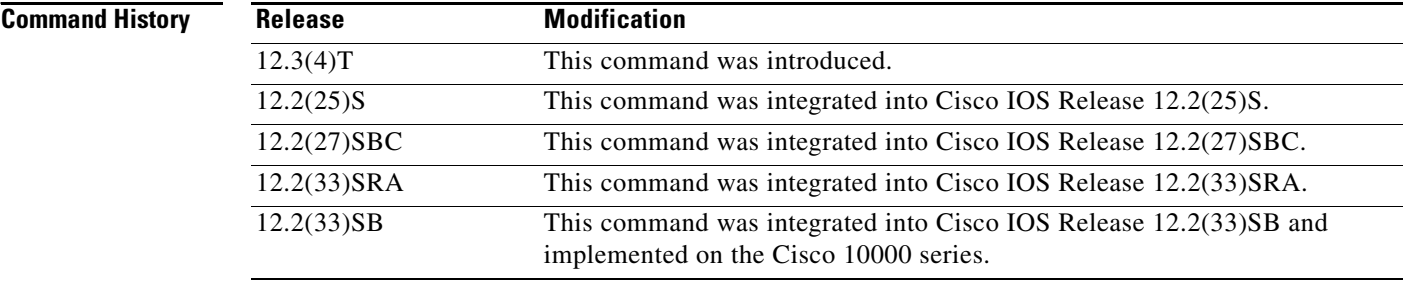

**Usage Guidelines** Enabling the **hidekeys** command increases security by preventing password information from being displayed in configuration log files.

**Examples** The following example shows how to prevent password information from being displayed in configuration log files:

Router# **configure terminal**

```
!
Router(config)# archive
Router(config-archive)# log config
Router(config-archive-log-config)# hidekeys
Router(config-archive-log-config)# end
```
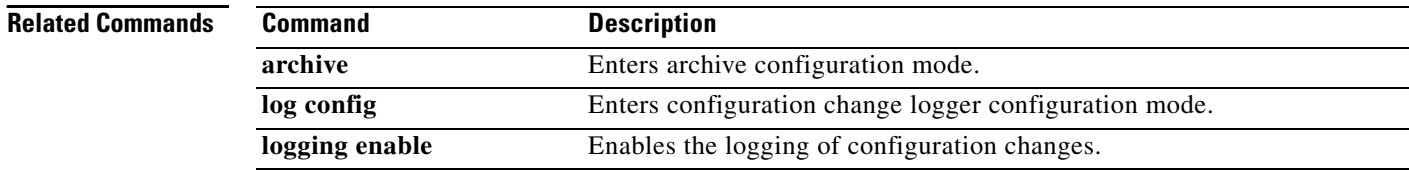

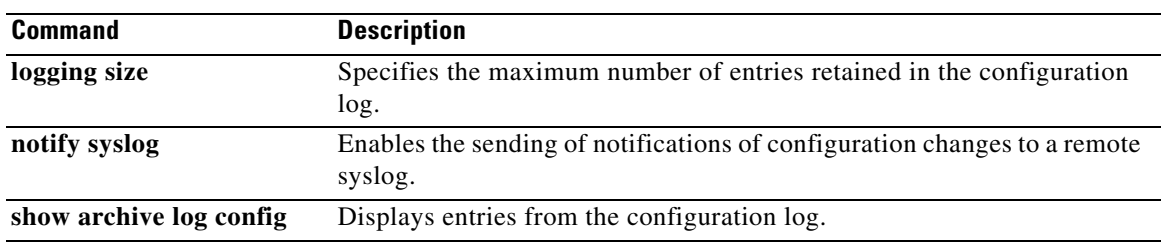

l,

## **history**

To enable the command history function, use the **history** command in line configuration mode. To disable the command history function, use the **no** form of this command.

**history**

**no history**

- **Syntax Description** This command has no arguments or keywords.
- **Defaults** Enabled with ten command lines in the buffer.

**Command Modes** Line configuration

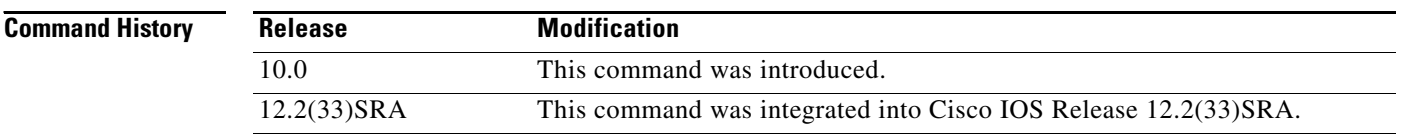

### **Usage Guidelines** The command history function provides a record of EXEC commands that you have entered. This function is particularly useful for recalling long or complex commands or entries, including access lists.

To change the number of command lines that the system will record in its history buffer, use the **history size** line configuration command.

The **history** command enables the history function with the last buffer size specified or, if there was not a prior setting, with the default of ten lines. The **no history** command disables the history function.

The **show history** EXEC command will list the commands you have entered, but you can also use your keyboard to display individual commands. [Table 34](#page-18-0) lists the keys you can use to recall commands from the command history buffer.

<span id="page-18-0"></span>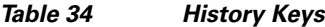

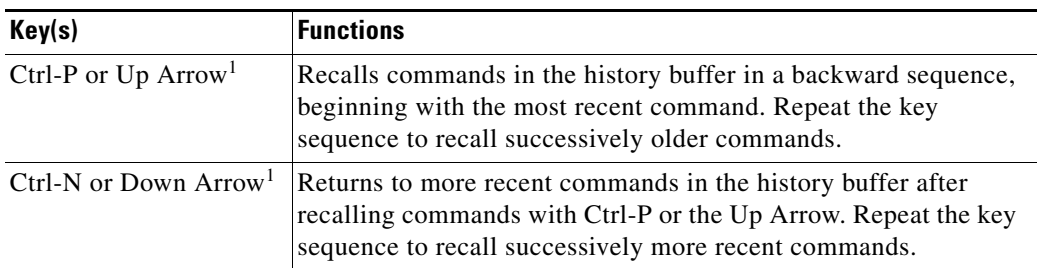

1. The arrow keys function only with ANSI-compatible terminals.

a ka

**Examples** In the following example, the command history function is disabled on line 4:

Router(config)# **line 4** Router(config-line)# **no history**

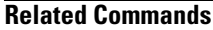

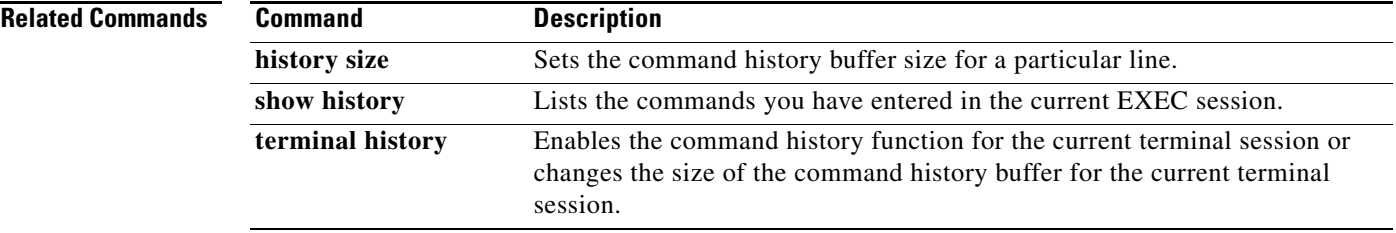

## **history size**

To change the command history buffer size for a particular line, use the **history size** command in line configuration mode. To reset the command history buffer size to ten lines, use the **no** form of this command.

**history size** *number-of-lines*

**no history size**

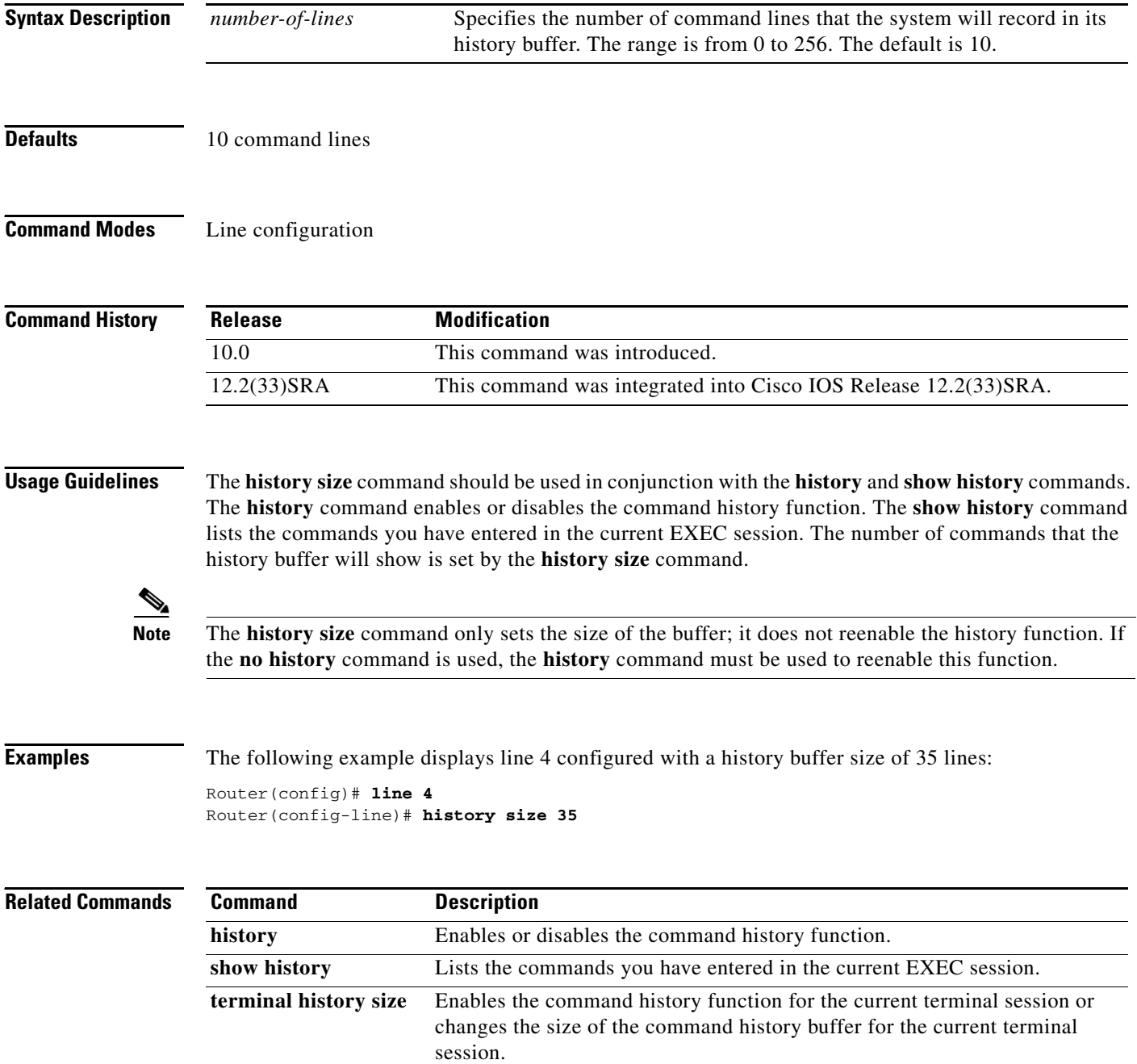

 $\blacksquare$ 

# **hold-character**

To define the local hold character used to pause output to the terminal screen, use the **hold-character** command in line configuration mode. To restore the default, use the **no** form of this command.

**hold-character** *ascii-number*

**no hold-character**

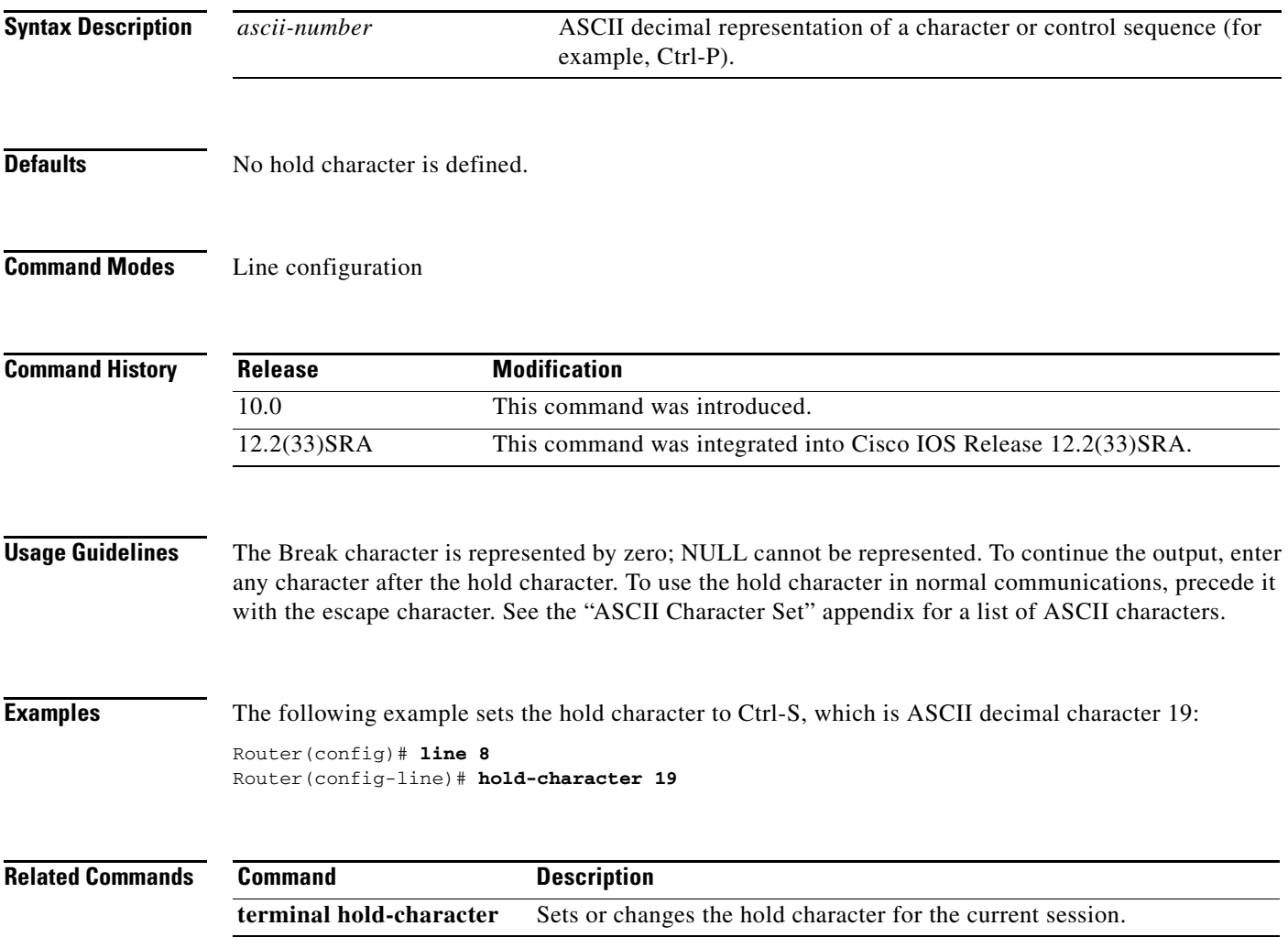

## **hostname**

To specify or modify the host name for the network server, use the **hostname** command in global configuration mode.

**hostname** *name*

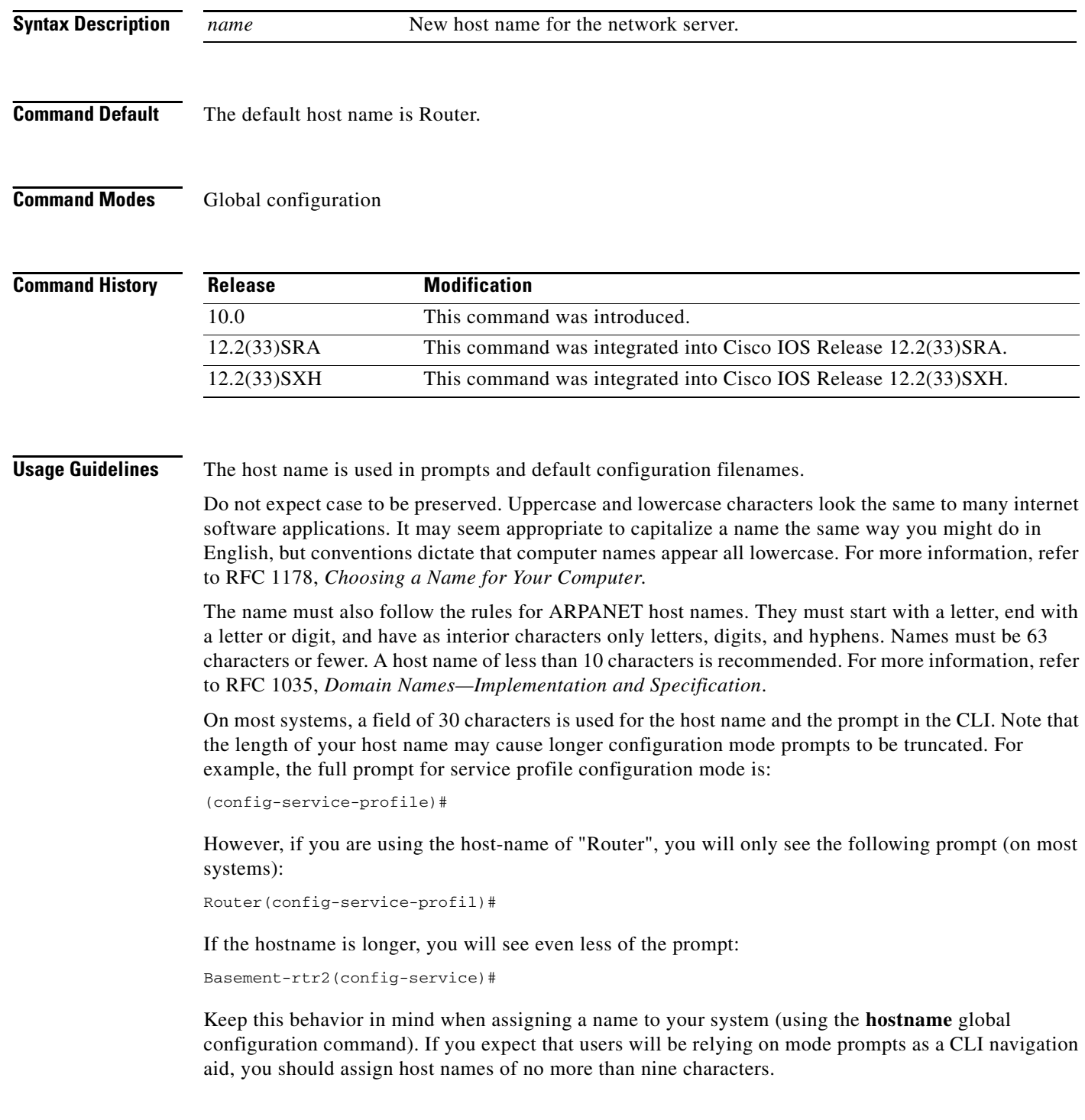

**The Second** 

**Examples** The following example changes the host name to "host1":

Router(config)# **hostname sandbox** host1(config)#

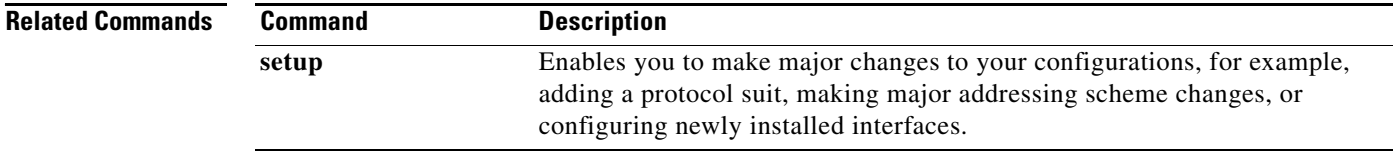

# **hw-module reset**

To reset a module by turning the power off and then on, use the **hw-module reset** command in privileged EXEC mode.

**hw-module module** *num* **reset** 

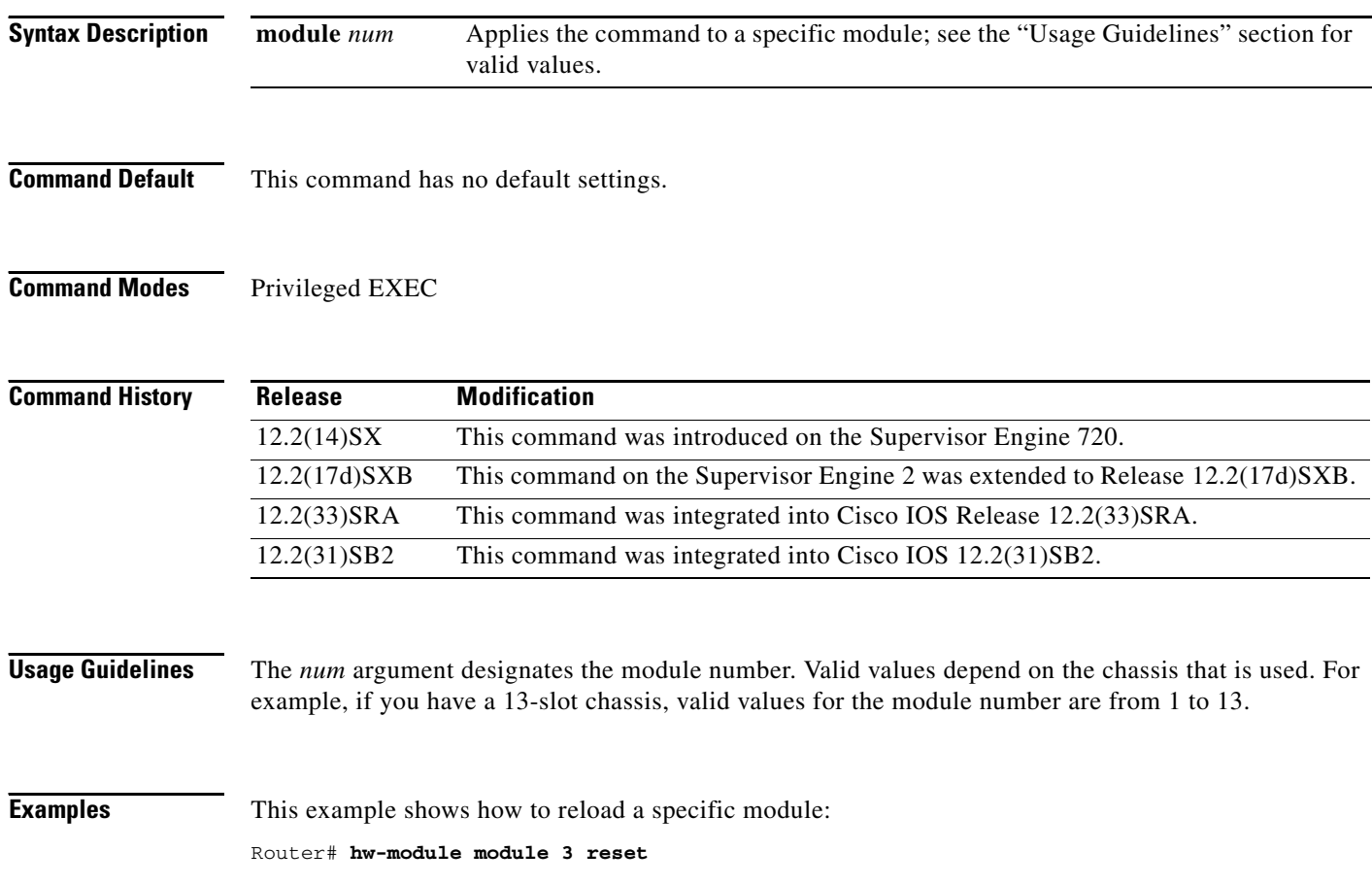

 $\mathbf I$ 

# **hw-module shutdown**

To shut down the module, use the **hw-module shutdown** command in privileged EXEC mode.

**hw-module module** *num* **shutdown** 

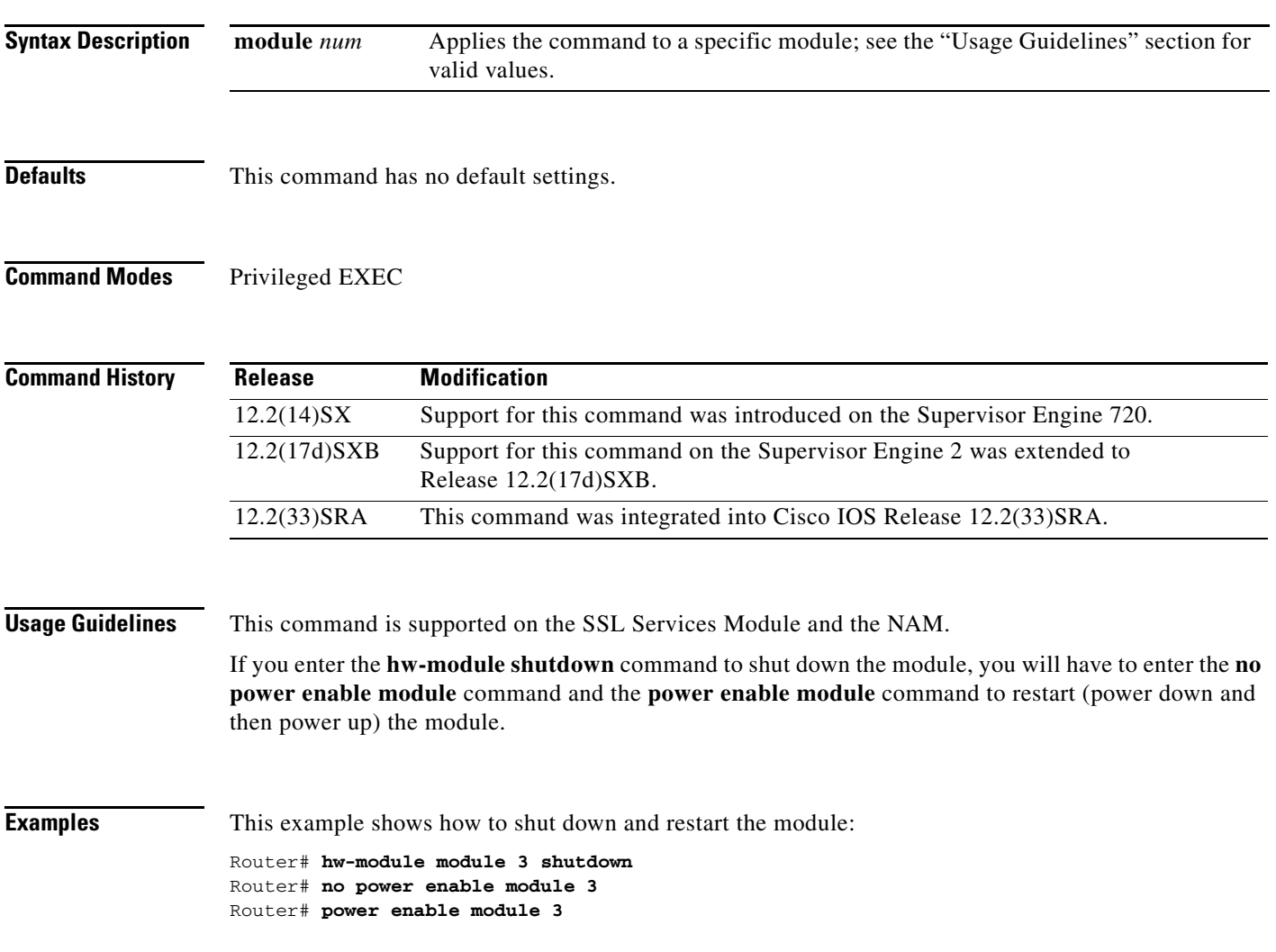

## **insecure**

To configure a line as insecure, use the **insecure** command in line configuration mode. To disable this function, use the **no** form of this command.

**insecure**

**no insecure**

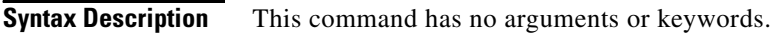

**Defaults** Disabled

**Command Modes** Line configuration

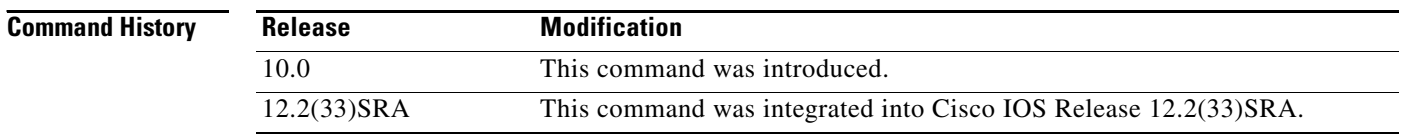

### **Usage Guidelines** Use this command to identify a modem line as insecure for DEC local area transport (LAT) classification.

**Examples** In the following example, line 10 is configured as an insecure dialup line: Router(config)# **line 10** Router(config-line)# **insecure**

# **international**

If you are using Telnet to access a Cisco IOS platform and you want to display 8-bit and multibyte international characters (for example, Kanji) and print the Escape character as a single character instead of as the caret and bracket symbols (^[), use the **international** command in line configuration mode. To display characters in 7-bit format, use the **no** form of this command.

**international**

**no international**

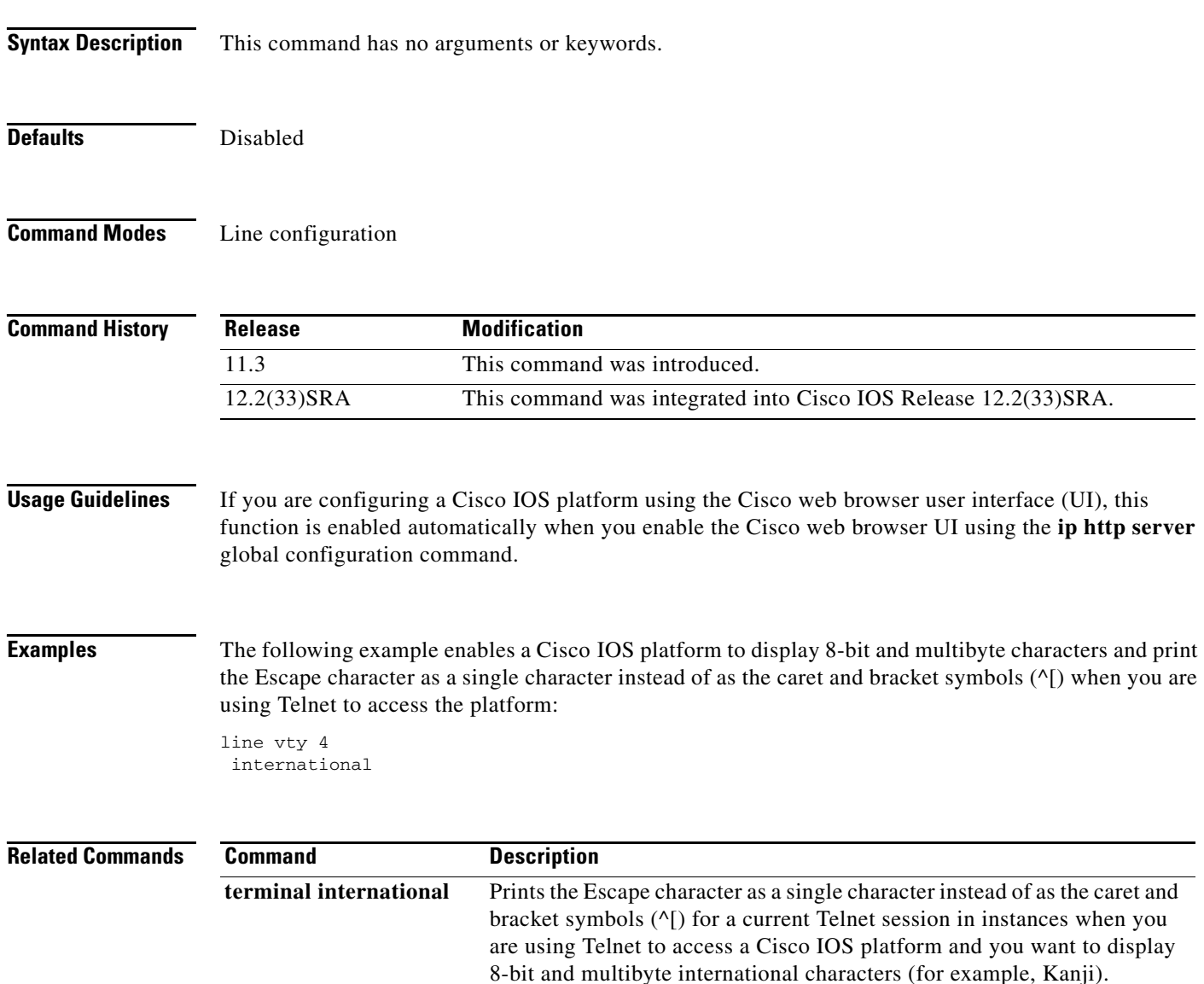

## **ip bootp server**

To enable the Bootstrap Protocol (BOOTP) service on your routing device, use the **ip bootp server** command in global configuration mode. To disable BOOTP services, use the **no** form of the command.

**ip bootp server**

**no ip bootp server**

- **Syntax Description** This command has no arguments or keywords.
- **Defaults** Enabled

**Command Modes** Global configuration

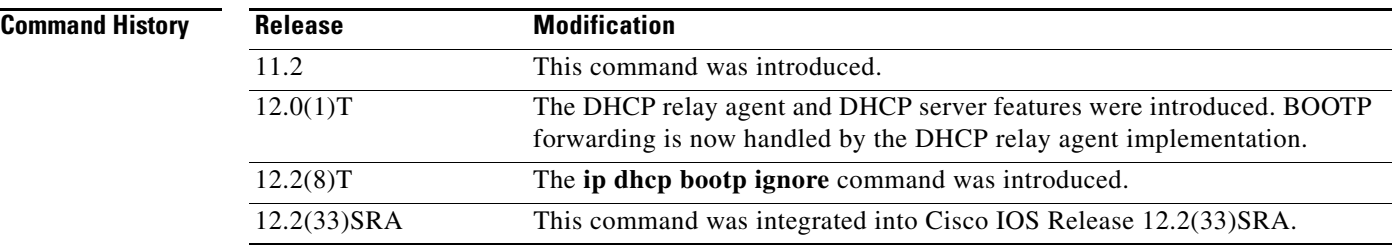

### **Usage Guidelines** By default, the BOOTP service is enabled. When disabled, the **no ip bootp server** command will appear in the configuration file.

The integrated Dynamic Host Configuration Protocol (DHCP) server was introduced in Cisco IOS Release 12.0(1)T. Because DHCP is based on BOOTP, both of these services share the "well-known" UDP server port of 67 (per RFC 951, RFC 1534, and RFC 2131; the client port is 68). To disable DHCP services (DHCP relay and DHCP server), use the **no service dhcp** command. To disable BOOTP services (in releases 12.2(8)T and later), but leave DHCP services enabled, use the **ip dhcp bootp ignore** command.

If both the BOOTP server and DHCP server are disabled, "ICMP port unreachable" messages will be sent in response to incoming requests on port 67, and the original incoming packet will be discarded. If DHCP is enabled, using the **no ip bootp server** command by itself will not stop the router from listening on UDP port 67.

**Note** As with all minor services, the async line BOOTP service should be disabled on your system if you do not have a need for it in your network.

Any network device that has User Data Protocol (UDP), TCP, BOOTP, DHCP, or Finger services should be protected by a firewall or have the services disabled to protect against Denial of Service attacks.

**Examples** In the following example, BOOTP and DHCP services are disabled on the router:

Router(config)# **no ip bootp server** Router(config)# **no service dhcp**

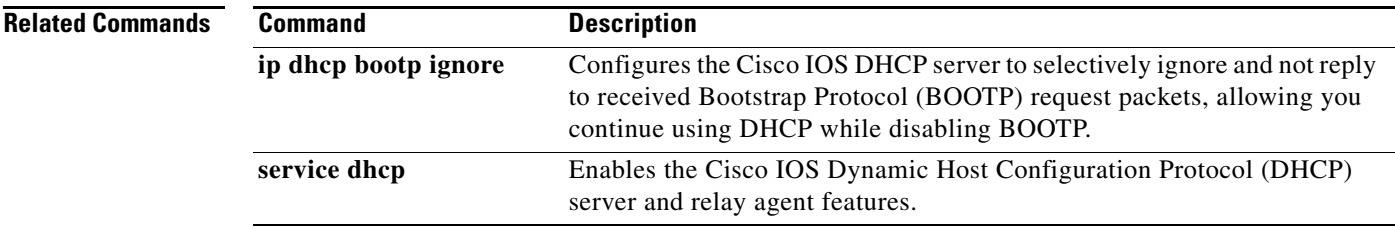

# **ip finger**

To configure a system to accept Finger protocol requests (defined in RFC 742), use the **ip finger** command in global configuration mode. To disable this service, use the **no** form of this command.

**ip finger** [**rfc-compliant**]

**no ip finger**

**Syntax Description Defaults** Disabled **Command Modes** Global configuration **Command History Usage Guidelines** The Finger service allows remote users to view the output equivalent to the **show users** [**wide**] command. When **ip finger** is configured, the router will respond to a **telnet** *a.b.c.d* **finger** command from a remote host by immediately displaying the output of the **show users** command and then closing the connection. When the **ip finger rfc-compliant** command is configured, the router will wait for input before displaying anything (as required by RFC 1288). The remote user can then enter the Return key to display the output of the **show users** EXEC command, or enter **/W** to display the output of the **show users wide** EXEC command. After this information is displayed, the connection is closed. **rfc-compliant** (Optional) Configures the system to wait for "Return" or "/W" input when processing Finger requests. This keyword should not be used for those systems. Release **Modification** 11.3 This command was introduced. 12.1(5), 12.1(5)T This command was changed from being enabled by default to being disabled by default. 12.2(33)SRA This command was integrated into Cisco IOS Release 12.2(33)SRA.

**Note** As with all minor services, the Finger service should be disabled on your system if you do not have a need for it in your network.

Any network device that has UDP, TCP, BOOTP, or Finger services should be protected by a firewall or have the services disabled to protect against Denial of Service attacks.

Because of the potential for hung lines, the **rfc-compliant** form of this command should not be configured for devices with more than 20 simultaneous users.

**Examples** The following example disables the Finger protocol: Router(config)# **no ip finger**

# **ip ftp passive**

To configure the router to use only passive FTP connections, use the **ip ftp passive** command in global configuration mode. To allow all types of FTP connections, use the **no** form of this command.

**ip ftp passive**

**no ip ftp passive**

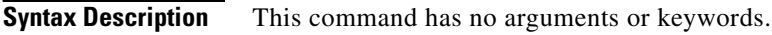

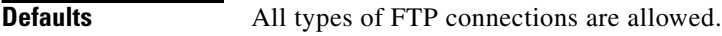

**Command Modes** Global configuration

**Command History Release Modification** 10.3 This command was introduced. 12.2(33)SRA This command was integrated into Cisco IOS Release 12.2(33)SRA.

### **Examples** In the following example, the router is configured to use only passive FTP connections:

Router(config)# **ip ftp passive**

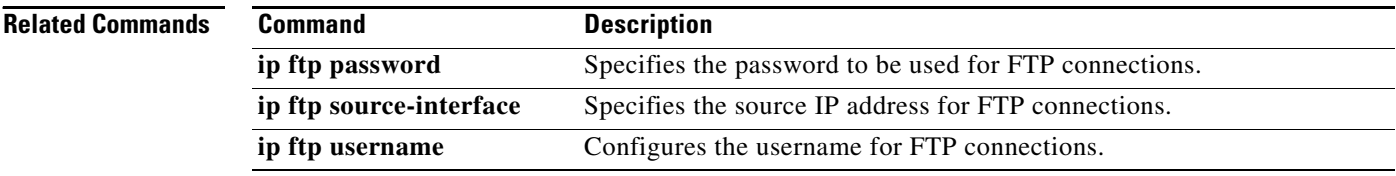

## **ip ftp password**

To specify the password to be used for File Transfer Protocol (FTP) connections, use the **ip ftp password**  command in global configuration mode. To return the password to its default, use the **no** form of this command.

**ip ftp password** [*type*] *password*

**no ip ftp password**

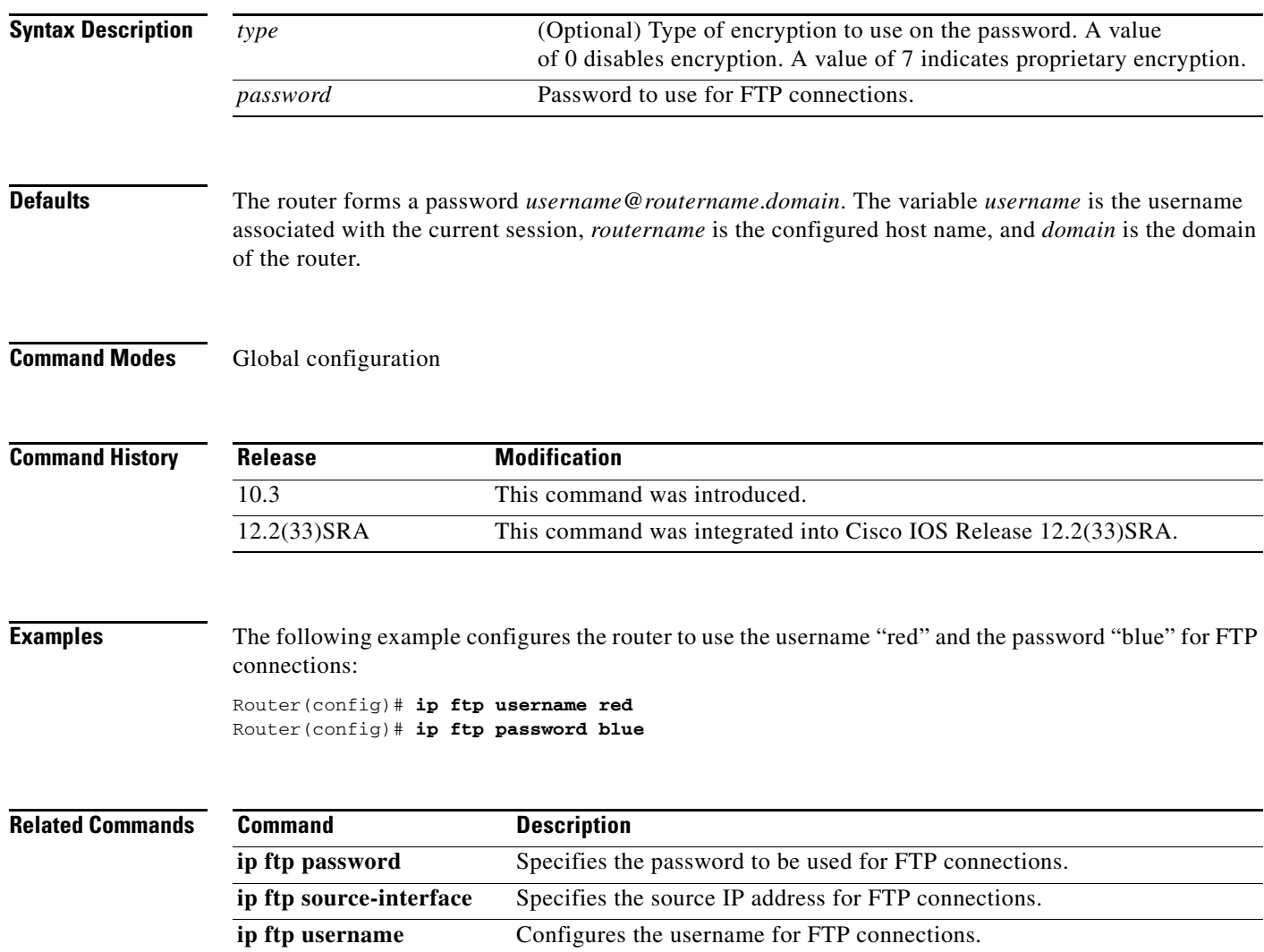

# **ip ftp source-interface**

To specify the source IP address for File Transfer Protocol (FTP) connections, use the **ip ftp source-interface** command in global configuration mode. To use the address of the interface where the connection is made, use the **no** form of this command.

**ip ftp source-interface** *interface-type interface-number*

#### **no ip ftp source-interface**

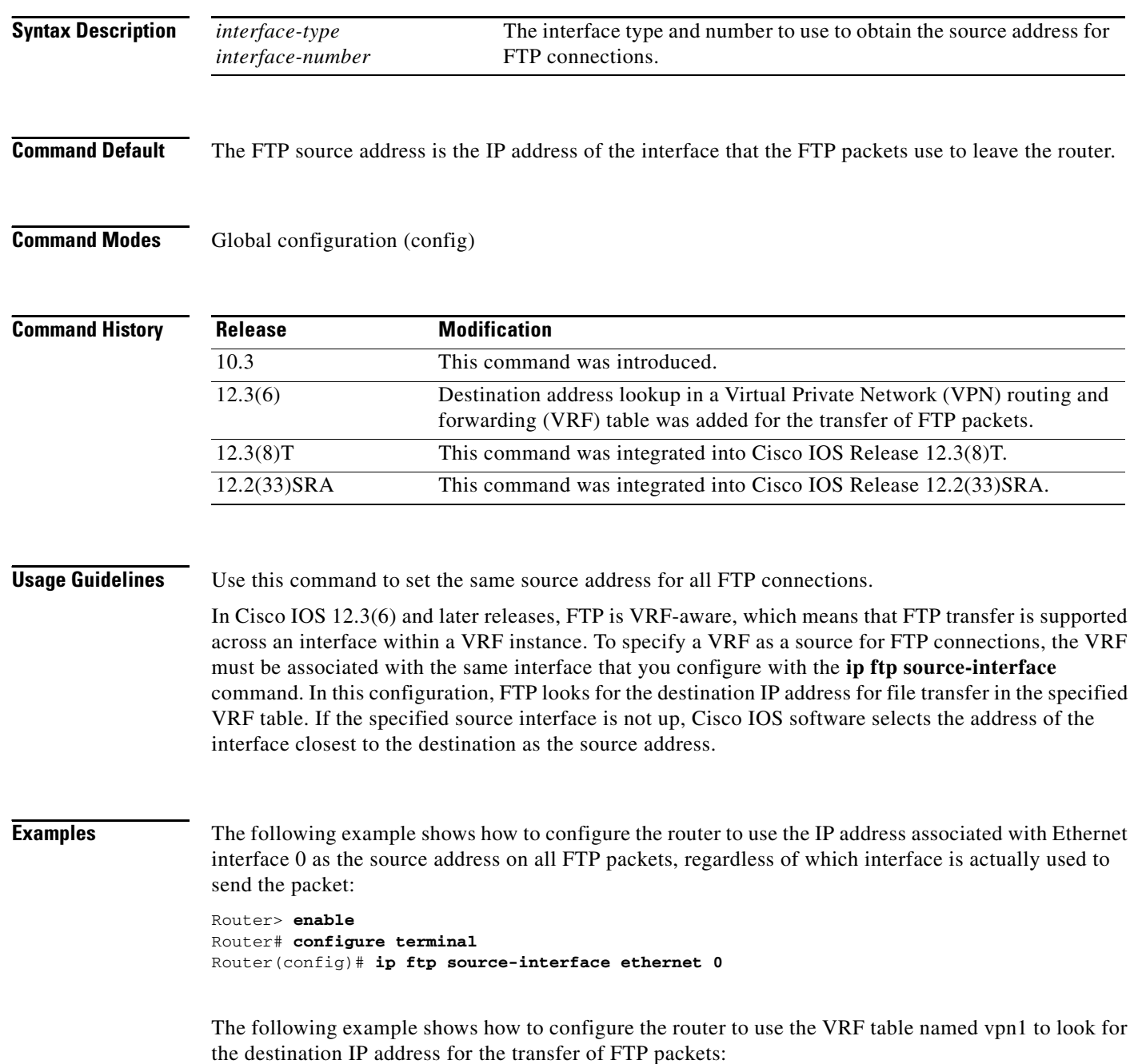

Router# **configure terminal** Router(config)# **ip ftp source-interface ethernet 0** Router(config)# **ip vrf vpn1** Router(config-vrf)# **rd 200:1** Router(config-vrf)# **route-target both 200:1** Router(config-vrf)# **interface ethernet 0** Router(config-if)# **ip vrf forwarding vpn1** Router(config-if)# **end**

### **Related Commands**

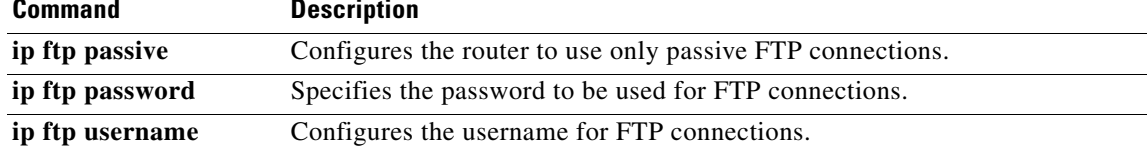

## **ip ftp username**

To configure the username for File Transfer Protocol (FTP) connections, use the **ip ftp username**  command in global configuration mode. To configure the router to attempt anonymous FTP, use the **no**  form of this command.

**ip ftp username** *username*

**no ip ftp username**

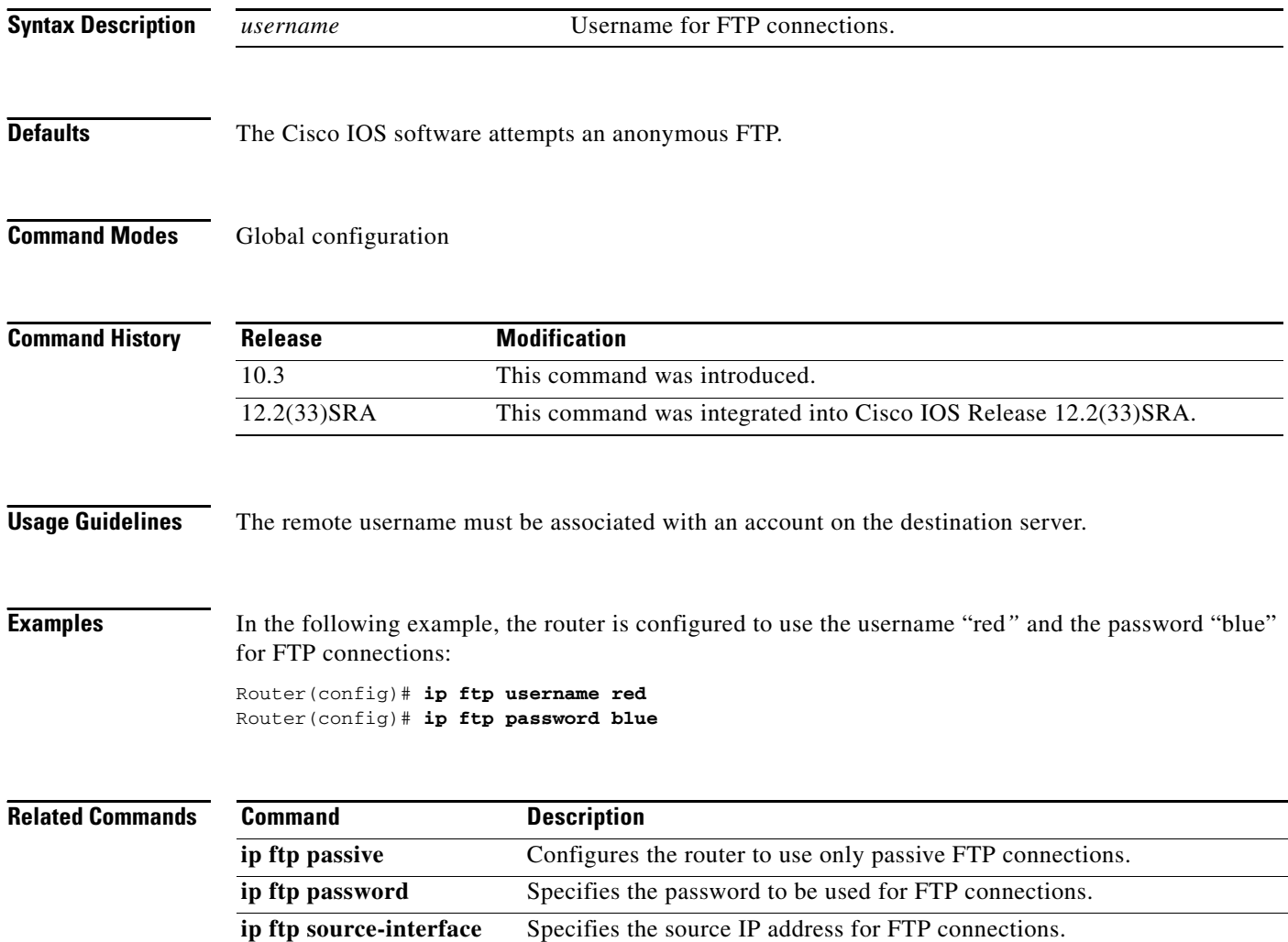

 $\overline{\phantom{a}}$ 

a ka

## **ip rarp-server**

To enable the router to act as a Reverse Address Resolution Protocol (RARP) server, use the **ip rarp-server** command in interface configuration mode. To restore the interface to the default of no RARP server support, use the **no** form of this command.

**ip rarp-server** *ip-address*

**no ip rarp-server** *ip-address*

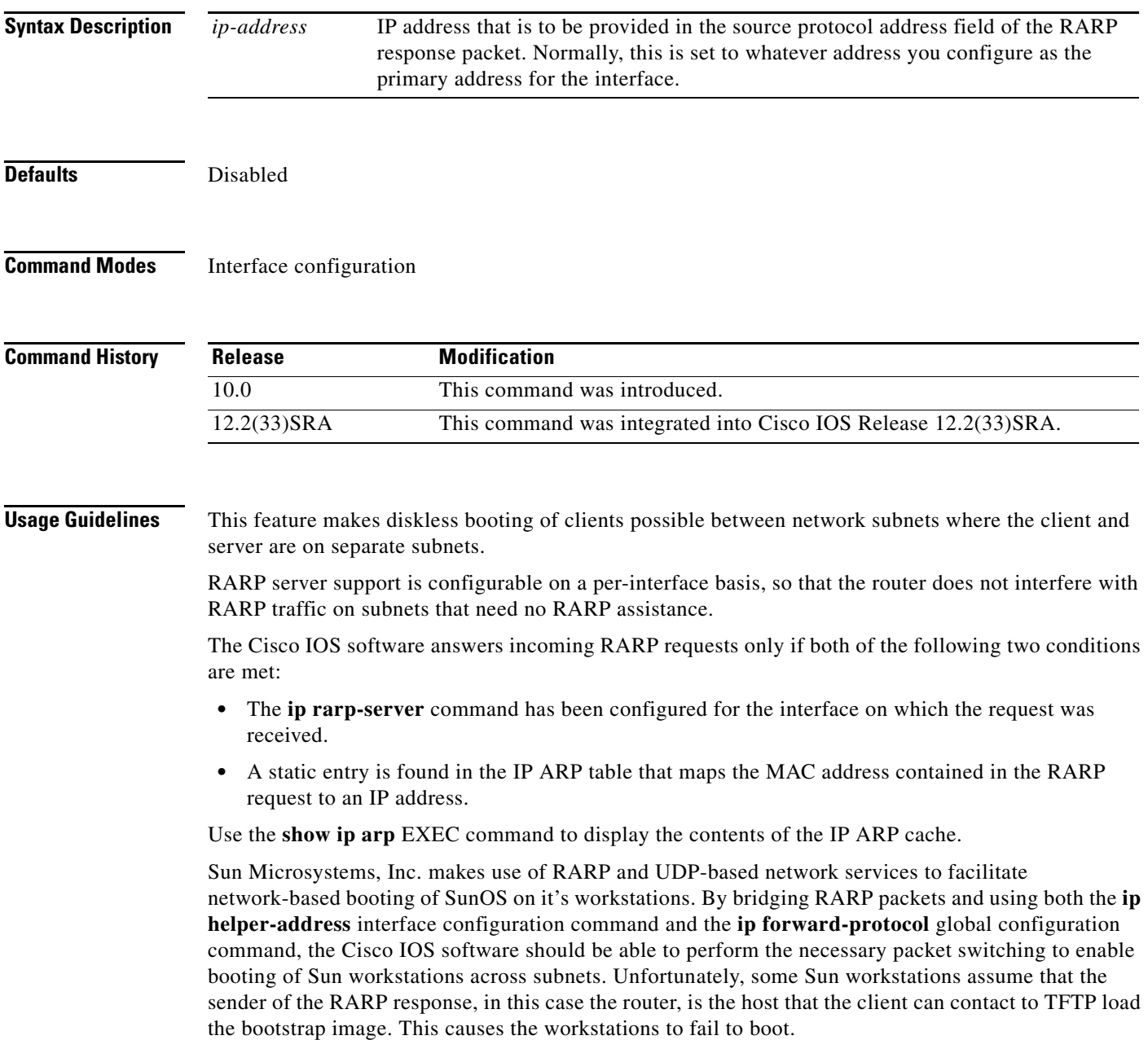

By using the **ip rarp-server** command, the Cisco IOS software can be configured to answer these RARP requests, and the client machine should be able to reach its server by having its TFTP requests forwarded through the router that acts as the RARP server.

In the case of RARP responses to Sun workstations attempting to diskless boot, the IP address specified in the **ip rarp-server** interface configuration command should be the IP address of the TFTP server. In addition to configuring RARP service, the Cisco IOS software must be configured to forward UDP-based Sun portmapper requests to completely support diskless booting of Sun workstations. This can be accomplished using configuration commands of the following form:

ip forward-protocol udp 111 interface *interface name* ip helper-address *target-address*

RFC 903 documents the RARP.

**Examples** The following partial example configures a router to act as a RARP server. The router is configured to use the primary address of the specified interface in its RARP responses.

> arp 172.30.2.5 0800.2002.ff5b arpa interface ethernet 0 ip address 172.30.3.100 255.255.255.0 ip rarp-server 172.30.3.100

In the following example, a router is configured to act as a RARP server, with TFTP and portmapper requests forwarded to the Sun server:

```
! Allow the router to forward broadcast portmapper requests
ip forward-protocol udp 111
! Provide the router with the IP address of the diskless sun
arp 172.30.2.5 0800.2002.ff5b arpa
interface ethernet 0
! Configure the router to act as a RARP server, using the Sun Server's IP
! address in the RARP response packet.
ip rarp-server 172.30.3.100
! Portmapper broadcasts from this interface are sent to the Sun Server.
ip helper-address 172.30.3.100
```
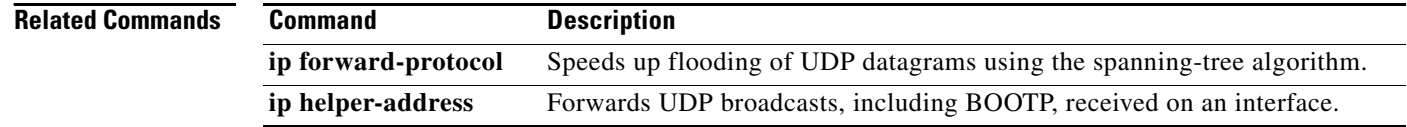

### **ip rcmd domain-lookup**

To reenable the basic Domain Name Service (DNS) security check for rcp and rsh, use the **ip rcmd domain-lookup** command in global configuration mode. To disable the basic DNS security check for remote copy protocol (rcp) and remote shell protoco (rsh), use the **no** form of this command.

**ip rcmd domain-lookup**

**no ip rcmd domain-lookup**

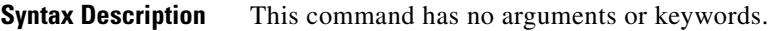

**Defaults** Enabled

**Command Modes** Global configuration

**Command History Release Modification** 10.3 This command was introduced. 12.2(33)SRA This command was integrated into Cisco IOS Release 12.2(33)SRA.

**Usage Guidelines** The abbreviation RCMD (remote command) is used to indicate both rsh and rcp.

DNS lookup for RCMD is enabled by default (provided general DNS services are enabled on the system using the **ip domain-lookup** command).

The **no ip rcmd domain-lookup** command is used to disable the DNS lookup for RCMD. The **ip rcmd domain-lookup** command is used to reenable the DNS lookup for RCMD.

DNS lookup for RCMD is performed as a basic security check. This check is performed using a host authentication process. When enabled, the system records the address of the requesting client. That address is mapped to a host name using DNS. Then a DNS request is made for the IP address for that host name. The IP address received is then checked against the original requesting address. If the address does not match with any of the addresses received from DNS, the RCMD request will not be serviced.

This reverse lookup is intended to help protect against spoofing. However, please note that the process only confirms that the IP address is a valid "routable" address; it is still possible for a hacker to spoof the valid IP address of a known host.

The DNS lookup is done after the TCP handshake but before the router (which is acting as a rsh/rcp server) sends any data to the remote client.

The **no ip rcmd domain-lookup** will turn off DNS lookups for rsh and rcp only. The **no ip domain-lookup** command takes precedence over the **ip rcmd domain-lookup** command. This means that if the **no ip domain-lookup** command is in the current configuration, DNS will be bypassed for rcp and rsh even if the **ip rcmd domain-lookup** command is enabled.

**Examples** In the following example, the DNS security check is disabled for RCMD (rsh/rcp): Router(config)# **no ip rcmd domain-lookup**

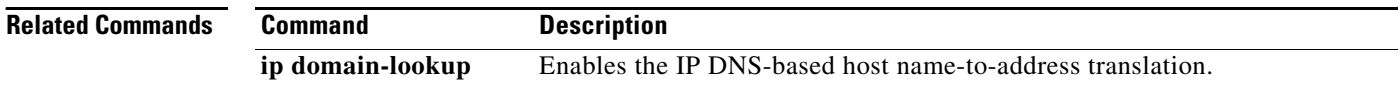

### **ip rcmd rcp-enable**

To configure the Cisco IOS software to allow remote users to copy files to and from the router using remote copy protocol (rcp), use the **ip rcmd rcp-enable** command in global configuration mode. To disable rcp on the device, use the **no** form of this command.

### **ip rcmd rcp-enable**

**no ip rcmd rcp-enable**

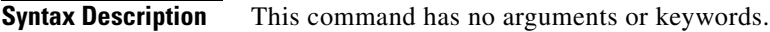

**Defaults** To ensure security, the router is not enabled for rcp by default.

**Command Modes** Global configuration

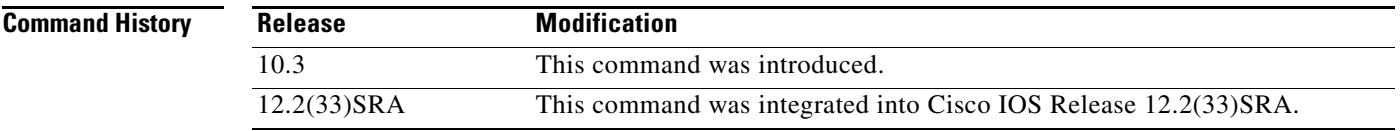

### **Usage Guidelines** To allow a remote user to execute rcp commands on the router, you must also create an entry for the remote user in the local authentication database using the **ip rcmd remote-host** command.

The **no ip rcmd rcp-enable** command does not prohibit a <u>local</u> user from using rcp to copy system images and configuration files to and from the router.

To protect against unauthorized users copying the system image or configuration files, the router is not enabled for rcp by default.

**Examples** In the following example, the rcp service is enabled on the system, the IP address assigned to the Loopback0 interface is used as the source address for outbound rcp and rsh packets, and access is granted to the user "netadmin3"on the remote host 172.16.101.101:

> Router(config)# **ip rcmd rcp-enable** Router(config)# **ip rcmd source-interface Loopback0** Router(config)# **ip rcmd remote-host router1 172.16.101.101 netadmin3**

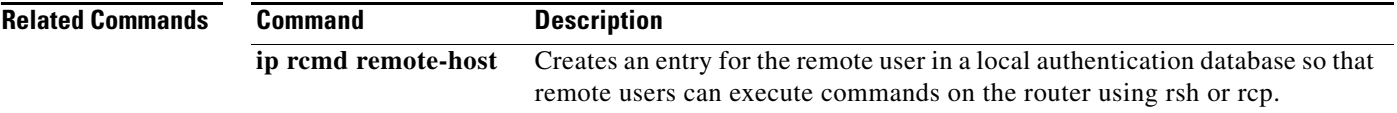

## **ip rcmd remote-host**

To create an entry for the remote user in a local authentication database so that remote users can execute commands on the router using remote shell protocol (rsh) or remote copy protocol (rcp), use the **ip rcmd remote-host** command in global configuration mode. To remove an entry for a remote user from the local authentication database, use the **no** form of this command.

**ip rcmd remote-host** *local-username* {*ip-address* | *host-name*} *remote-username* [**enable** [*level*]]

**no ip rcmd remote-host** *local-username* {*ip-address* | *host-name*} *remote-username* [**enable** [*level*]]

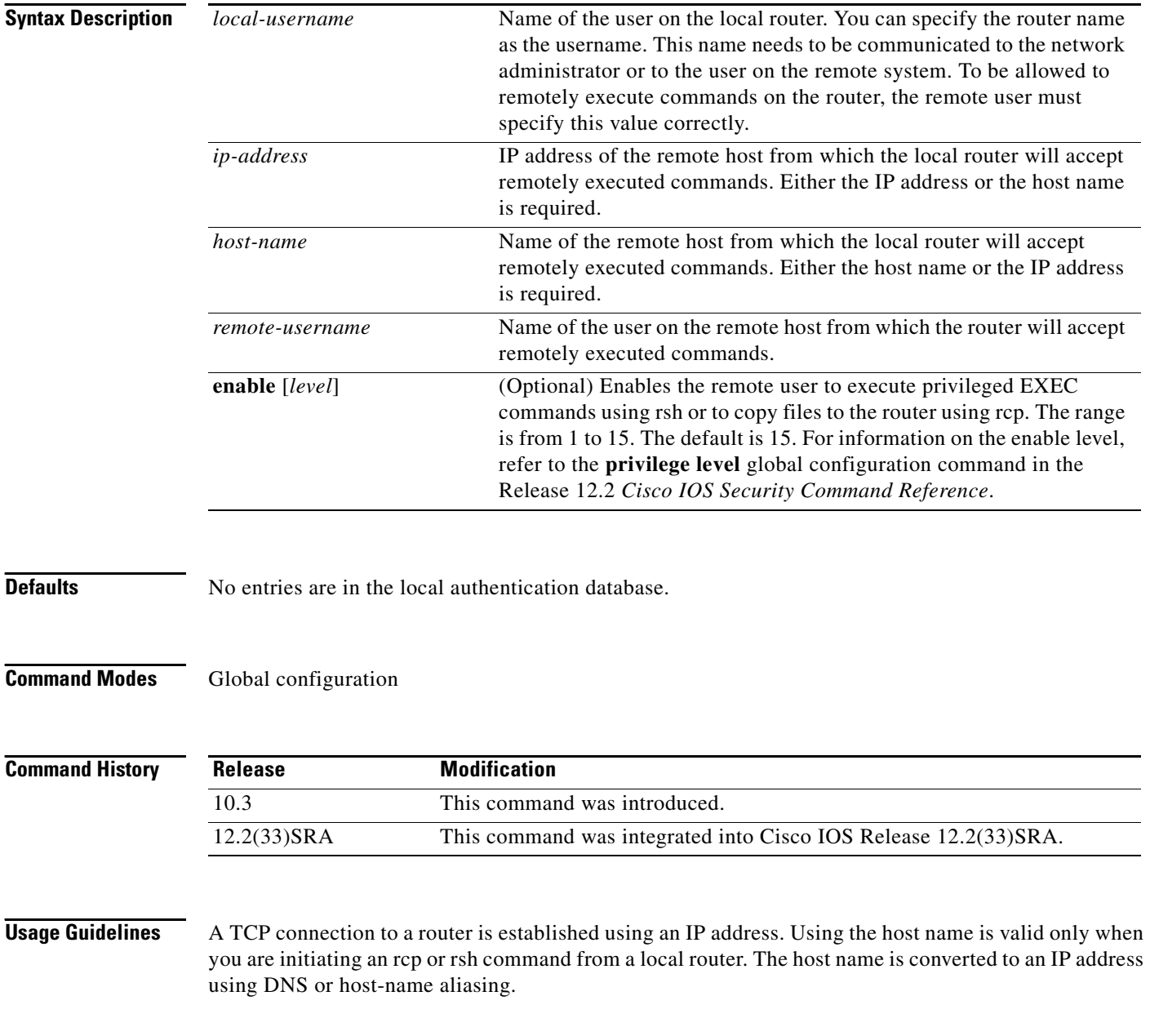

To allow a remote user to execute rcp or rsh commands on a local router, you must create an entry for the remote user in the local authentication database. You must also enable the router to act as an rsh or rcp server.

To enable the router to act as an rsh server, issue the **ip rcmd rsh-enable** command. To enable the router to act as an rcp server, issue the **ip rcmd rcp-enable** command.The router cannot act as a server for either of these protocols unless you explicitly enable the capacity.

A local authentication database, which is similar to a UNIX *.rhosts* file, is used to enforce security on the router through access control. Each entry that you configure in the authentication database identifies the local user, the remote host, and the remote user. To permit a remote user of rsh to execute commands in privileged EXEC mode or to permit a remote user of rcp to copy files to the router, specify the **enable** keyword and level. For information on the enable level, refer to the **privilege level** global configuration command in the Release 12.2 *Cisco IOS Security Command Reference*.

An entry that you configure in the authentication database differs from an entry in a UNIX *.rhosts* file in the following aspect. Because the *.rhosts* file on a UNIX system resides in the home directory of a local user account, an entry in a UNIX *.rhosts* file need not include the local username; the local username is determined from the user account. To provide equivalent support on a router, specify the local username along with the remote host and remote username in each authentication database entry that you configure.

For a remote user to be able to execute commands on the router in its capacity as a server, the local username, host address or name, and remote username sent with the remote client request must match values configured in an entry in the local authentication file.

A remote client host should be registered with DNS. The Cisco IOS software uses DNS to authenticate the remote host's name and address. Because DNS can return several valid IP addresses for a host name, the Cisco IOS software checks the address of the requesting client against all of the IP addresses for the named host returned by DNS. If the address sent by the requester is considered invalid, that is, it does not match any address listed with DNS for the host name, then the software will reject the remote-command execution request.

Note that if no DNS servers are configured for the router, then that device cannot authenticate the host in this manner. In this case, the Cisco IOS software sends a broadcast request to attempt to gain access to DNS services on another server. If DNS services are not available, you must use the **no ip domain-lookup** command to disable the attempt to gain access to a DNS server by sending a broadcast request.

If DNS services are not available and, therefore, you bypass the DNS security check, the software will accept the request to remotely execute a command only if all three values sent with the request match exactly the values configured for an entry in the local authentication file.

**Examples** The following example allows the remote user *named netadmin3* on a remote host with the IP address 172.16.101.101 to execute commands on *router1* using the rsh or rcp protocol. User netadmin3 is allowed to execute commands in privileged EXEC mode.

Router(config)# ip rcmd remote-host router1 172.16.101.101 netadmin3 enable

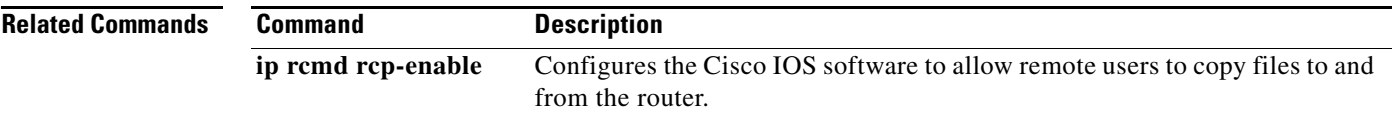

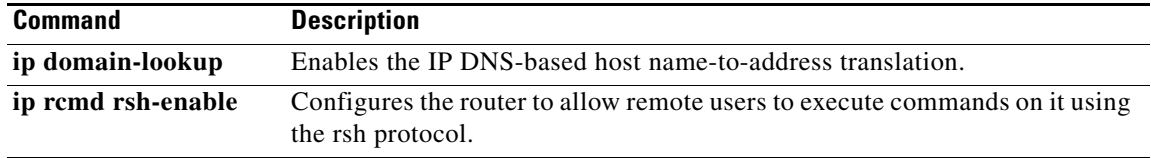

 $\overline{\mathbf{I}}$ 

## **ip rcmd remote-username**

To configure the remote username to be used when requesting a remote copy using remote copy protocol (rcp), use the **ip rcmd remote-username** command in global configuration mode. To remove from the configuration the remote username, use the **no** form of this command.

**ip rcmd remote-username** *username*

**no ip rcmd remote-username** *username*

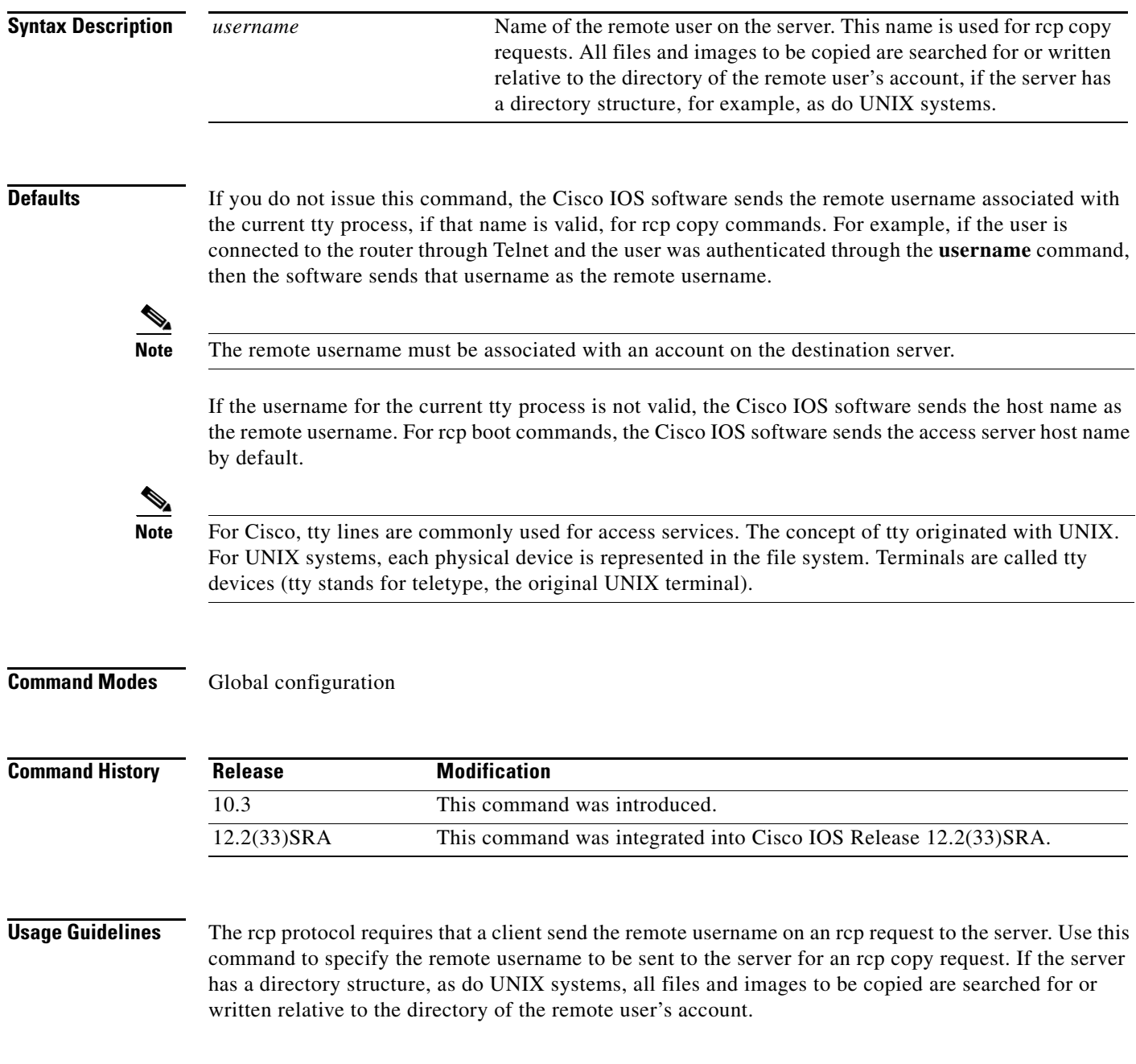

 $\mathscr{P}$ 

**Note** Cisco IOS Release 10.3 added the **ip** keyword to **rcmd** commands. If you are upgrading from Release 10.2 to Release 10.3 or a later release, this keyword is automatically added to any **rcmd** commands you have in your Release 10.2 configuration files.

**Examples** The following example configures the remote username to netadmin1:

Router(config)# **ip rcmd remote-username netadmin1**

### **Related Commands Command Description**

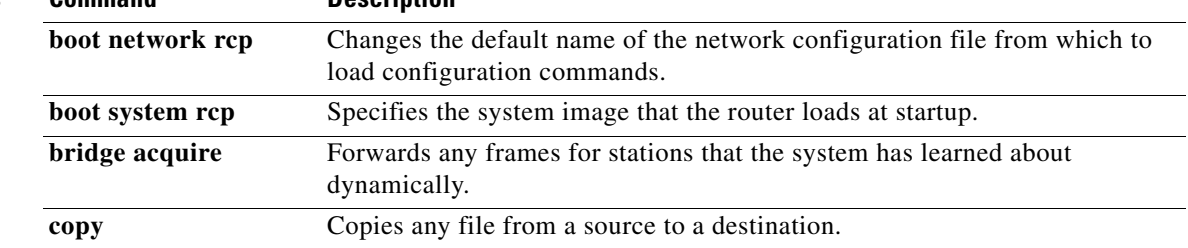

### **ip rcmd rsh-enable**

To configure the router to allow remote users to execute commands on it using remote shell protocol (rsh), use the **ip rcmd rsh-enable** command in global configuration mode. To disable a router that is enabled for rsh, use the **no** form of this command.

### **ip rcmd rsh-enable**

**no ip rcmd rsh-enable**

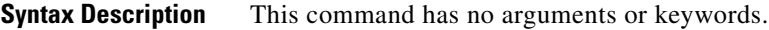

**Defaults** To ensure security, the router is not enabled for rsh by default.

**Command Modes** Global configuration

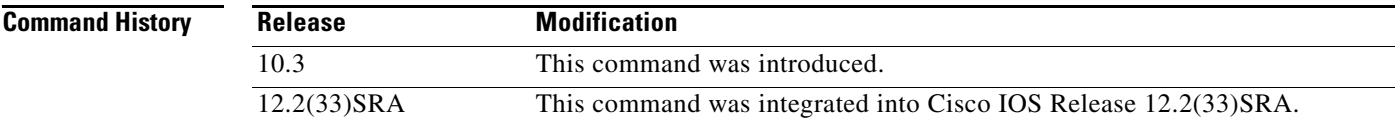

### **Usage Guidelines** rsh, used as a client process, gives users the ability to remotely get router information (such as status) without the need to connect into the router and then disconnect. This is valuable when looking at many statistics on many different routers.

Use this command to enable the router to receive rsh requests from remote users. In addition to issuing this command, you must create an entry for the remote user in the local authentication database to allow a remote user to execute rsh commands on the router.

The **no ip rcmd rsh-enable** command does not prohibit a local user of the router from executing a command on other routers and UNIX hosts on the network using rsh. The no form of this command only disables remote access to rsh on the router.

### **Examples** The following example enables a router as an rsh server:

Router(config)# **ip rcmd rsh-enable**

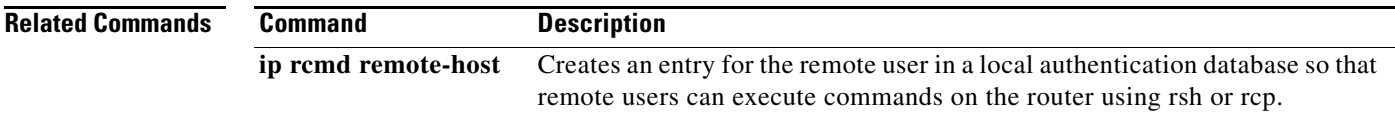

# **ip rcmd source-interface**

To force remote copy protocol (rcp) or remote shell protocol (rsh) to use the IP address of a specified interface for all outgoing rcp/rsh communication packets, use the **ip rcmd source-interface** command in global configuration mode. To disable a previously configured **ip rcmd source-interface** command, use the **no** form of this command.

**ip rcmd source-interface** *interface-id*

**no ip rcmd source-interface** *interface-id*

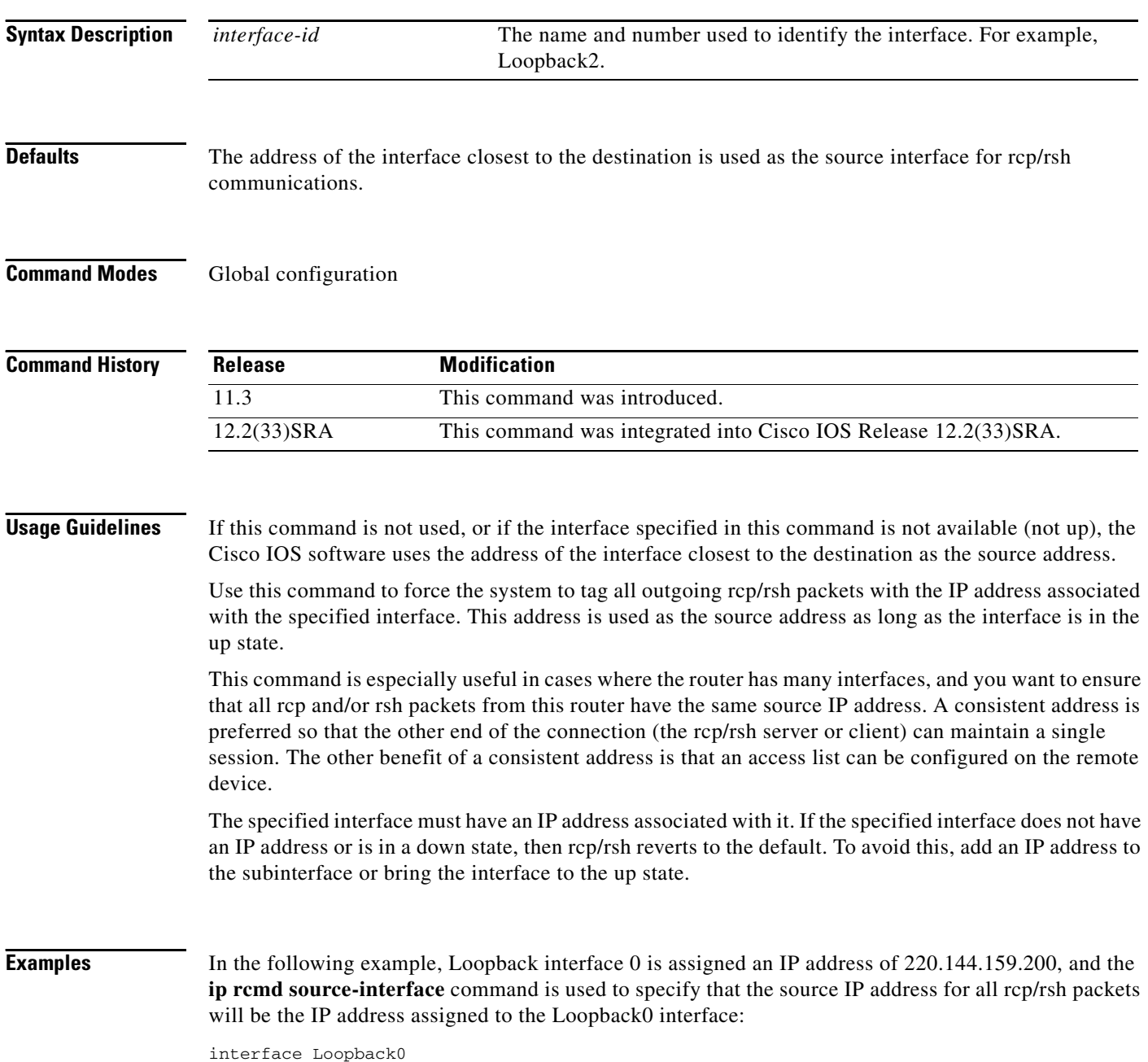

```
description Loopback interface
  ip address 220.144.159.200 255.255.255.255
  no ip directed-broadcast
!
.
.
.
clock timezone GMT 0
ip subnet-zero
no ip source-route
no ip finger
ip rcmd source-interface Loopback0
ip telnet source-interface Loopback0
ip tftp source-interface Loopback0
ip ftp source-interface Loopback0
ip ftp username cisco
ip ftp password shhhhsecret
no ip bootp server
ip domain-name net.galaxy
ip name-server 220.144.159.1
ip name-server 220.144.159.2
ip name-server 219.10.2.1
!
.
.
.
```
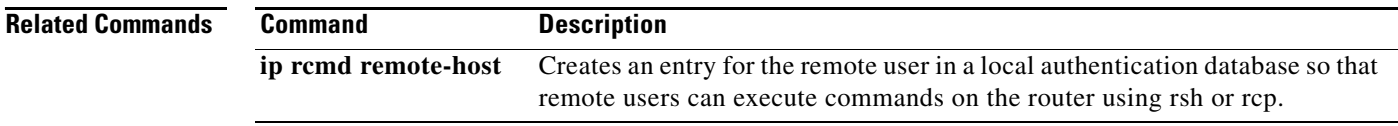

# **ip telnet source-interface**

To specify the IP address of an interface as the source address for Telnet connections, use the **ip telnet source-interface** command in global configuration mode. To reset the source address to the default for each connection, use the **no** form of this command.

**ip telnet source-interface** *interface* 

**no ip telnet source-interface**

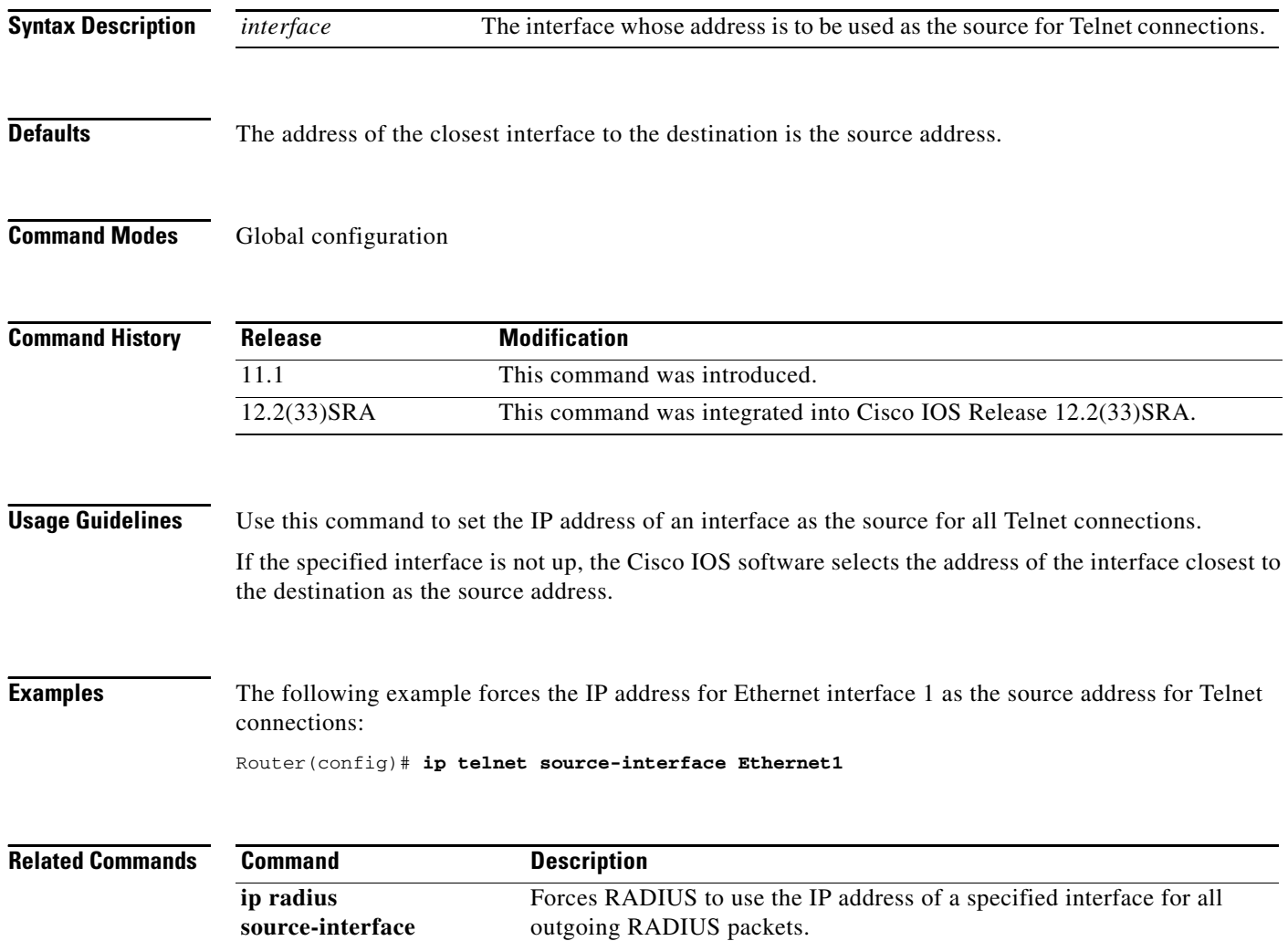

## **ip tftp boot-interface**

To use an interface for TFTP booting, use the **ip tftp boot-interface** command in global configuration mode. To disable this configuration, use the **no** form of this command.

**ip tftp boot-interface** *type number*

**no ip tftp boot-interface**

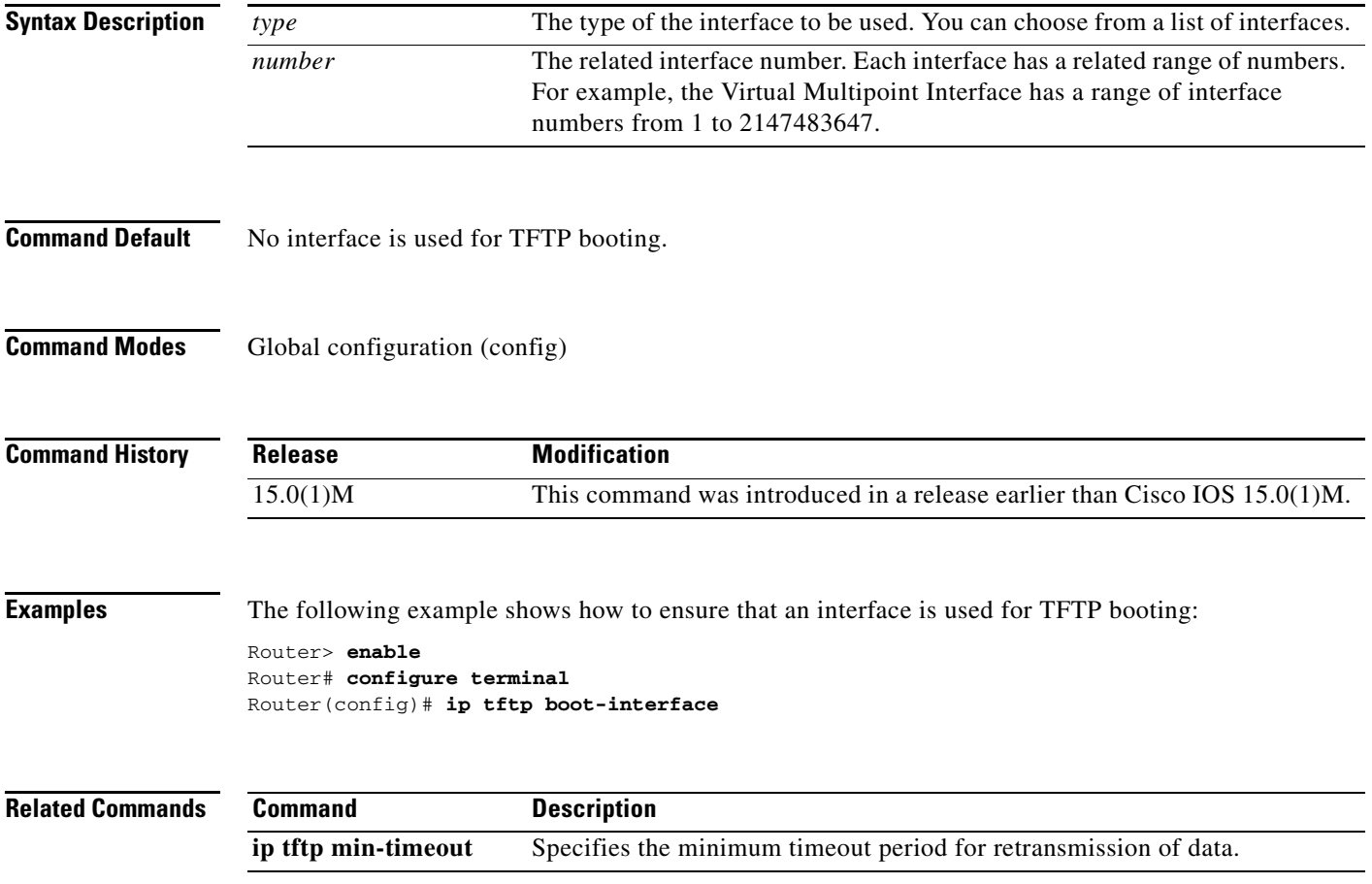

# **ip tftp min-timeout**

To specify the minimum timeout period for retransmission of data using TFTP, use the **ip tftp min-timeout** command in global configuration mode. To disable, use the **no** form of this command.

**ip tftp min-timeout** *seconds*

**no ip tftp min-timeout**

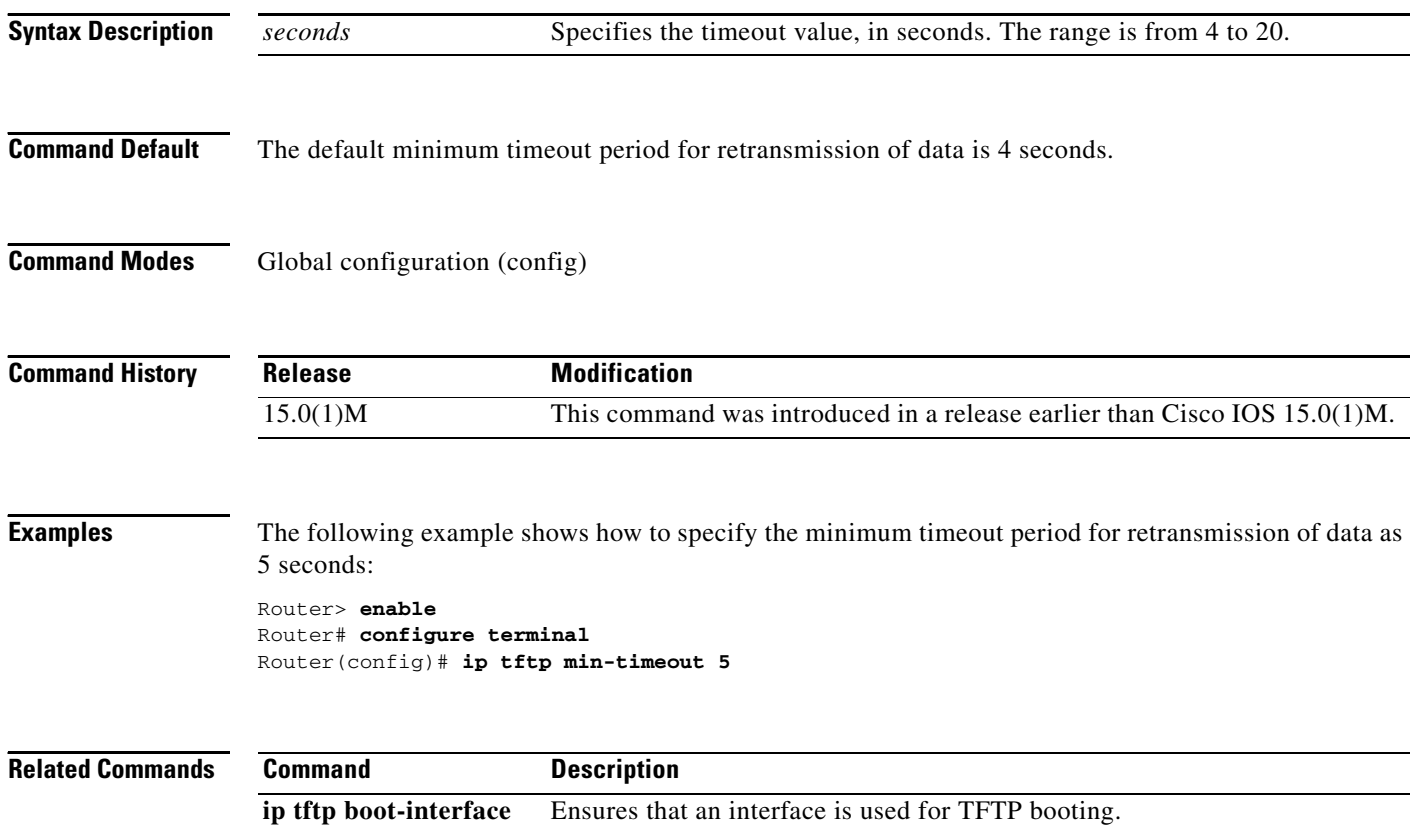

 $\overline{\phantom{a}}$ 

a ka

# **ip tftp source-interface**

To specify the IP address of an interface as the source address for TFTP connections, use the **ip tftp source-interface** command in global configuration mode. To return to the default, use the **no** form of this command.

**ip tftp source-interface** *interface-type interface-number*

**no ip tftp source-interface**

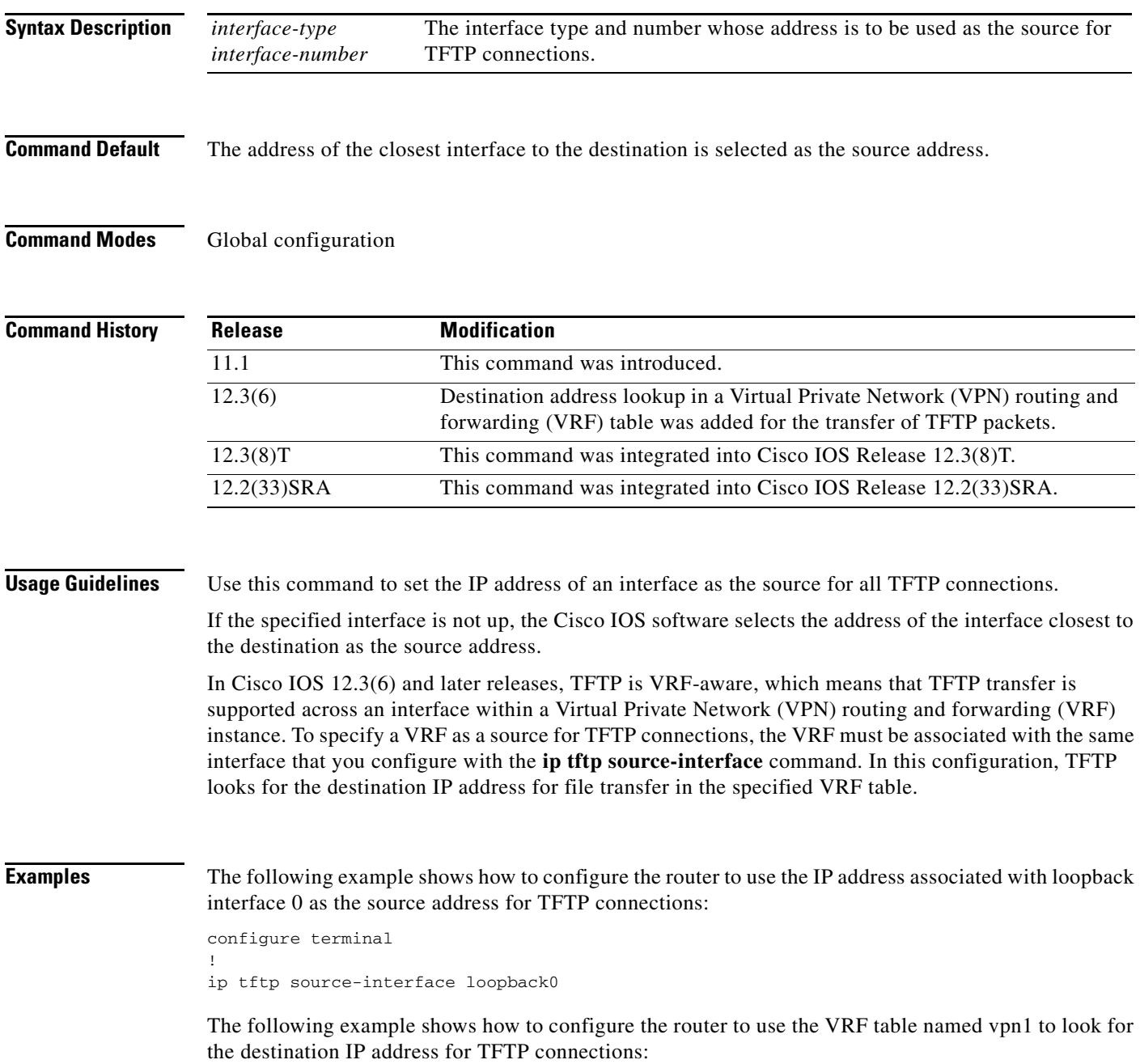

```
configure terminal
! 
ip tftp source-interface ethernet 1/0
!
ip vrf vpn1
rd 100:1
route-target both 100:1
!
interface ethernet 1/0
ip vrf forwarding vpn1
end
```
In this example, file transfer using TFTP is accomplished across an interface within a VRF (VRF vpn1) link.

### **Related Commands**

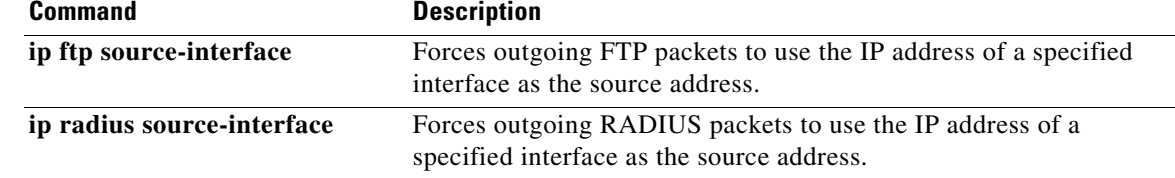

### **ip wccp web-cache accelerated**

To enable the hardware acceleration for WCCP version 1, use the **ip wccp web-cache accelerated** command in global configuration mode. To disable hardware acceleration, use the **no** form of this command.

**ip wccp web-cache accelerated** [[**group-address** *groupaddress*] | [**redirect-list** *access-list*] | [**group-list** *access-list*] | [**password** *password*]]

**no ip wccp web-cache accelerated**

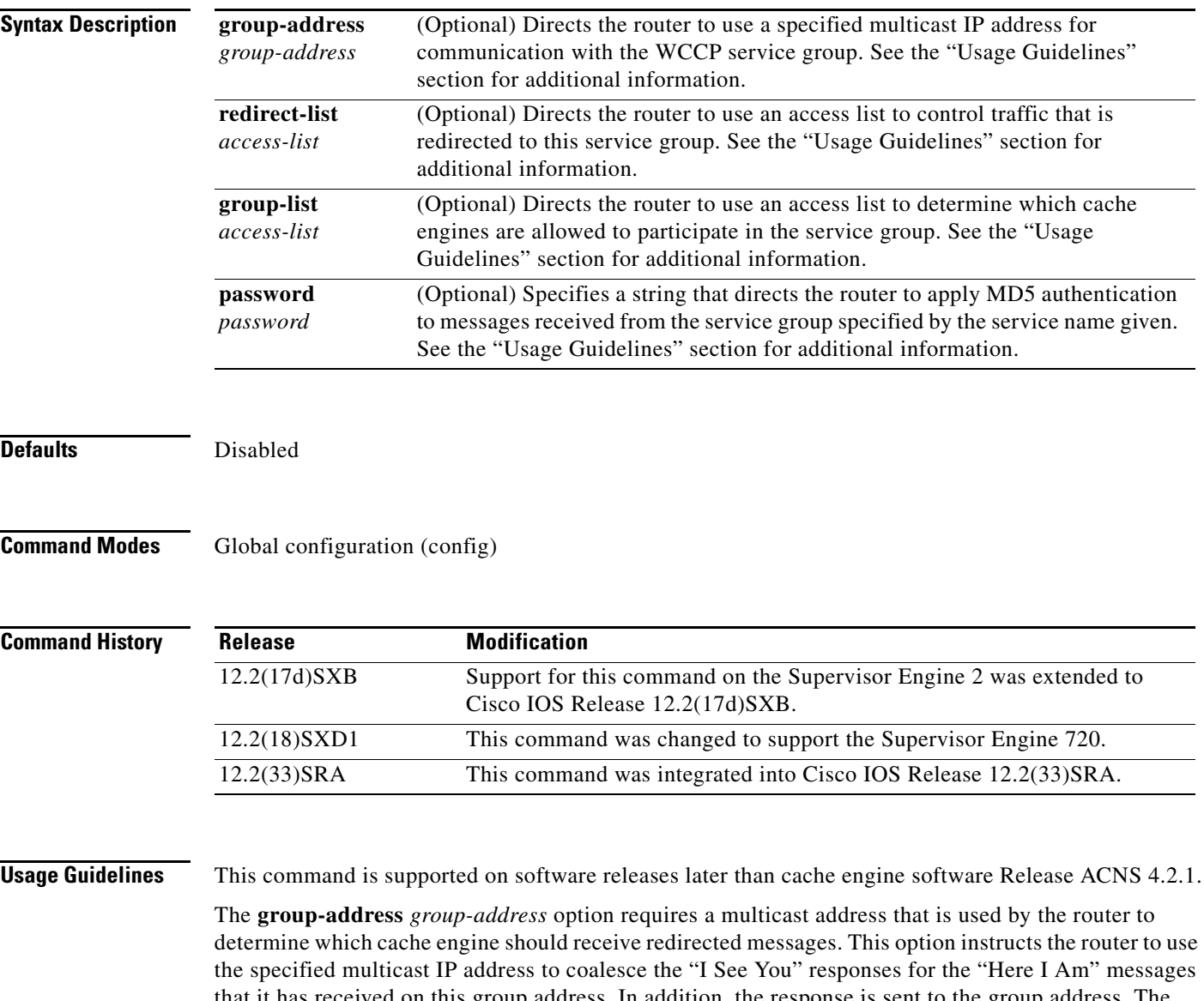

that it has received on this group address. In addition, the response is sent to the group address. The default is for no **group-address** to be configured, so that all "Here I Am" messages are responded to with a unicast reply.

The **redirect-list** *access-list* option instructs the router to use an access list to control the traffic that is redirected to the cache engines of the service group that is specified by the service-name given. The *access-list* argument specifies either a number from 1 to 99 to represent a standard or extended access-list number, or a name to represent a named standard or extended access list. The access list itself specifies the traffic that is permitted to be redirected. The default is for no **redirect-list** to be configured (all traffic is redirected).

The **group-list** *access-list* option instructs the router to use an access list to control the cache engines that are allowed to participate in the specified service group. The *access-list* argument specifies either a number from 1 to 99 to represent a standard access-list number, or a name to represent a named standard access list. The access list specifies which cache engines are permitted to participate in the service group. The default is for no **group-list** to be configured, so that all cache engines may participate in the service group.

The password can be up to seven characters. When you designate a password, the messages that are not accepted by the authentication are discarded. The password name is combined with the HMAC MD5 value to create security for the connection between the router and the cache engine.

**Examples** This example shows how to enable the hardware acceleration for WCCP version 1:

Router(config)# **ip wccp web-cache accelerated**

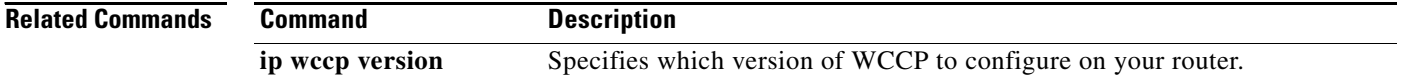